# Digitale Fotokamera DSC-WX220

### 4K Standbild-Wdg.

Standbilder werden in 4K-Auflösung zu einem über HDMI angeschlossenen Fernsehgerät ausgegeben, das 4K unterstützt.

- 1. Schalten Sie dieses Produkt und das Fernsehgerät aus.
- 2. Verbinden Sie die HDMI-Micro-Buchse dieses Produkts über ein HDMI-Kabel (getrennt erhältlich) mit der HDMI-Buchse des Fernsehgerätes.

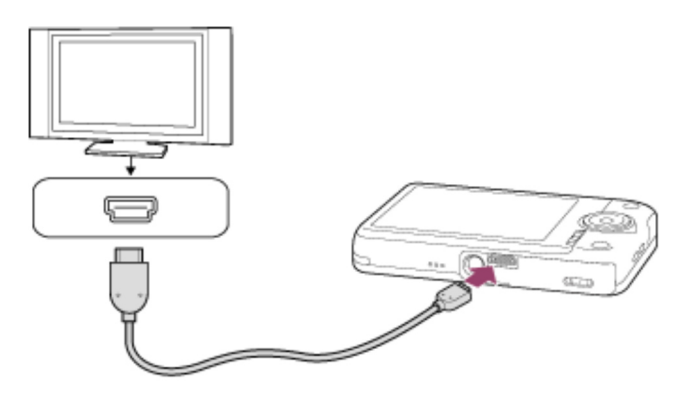

- 3. Schalten Sie das Fernsehgerät ein, und wechseln Sie den Eingang.
- 4. Schalten Sie dieses Produkt ein.
- 5. MENU  $\rightarrow \rightarrow \rightarrow$  (Wiedergabe)  $\rightarrow$  [4K Standbild-Wdg.]  $\rightarrow$  [OK].

#### **Hinweis**

Dieses Menü ist nur mit Fernsehgeräten verfügbar, die mit 4K kompatibel sind. Einzelheiten dazu entnehmen Sie bitte der Bedienungsanleitung des Fernsehgerätes.

## Digitale Fotokamera DSC-WX220

### AF-Hilfslicht (Standbild)

Das AF-Hilfslicht liefert ein Aufhelllicht für bessere Fokussierung auf ein Motiv in dunkler Umgebung. Mit dem roten AF-Hilfslicht kann das Produkt leicht fokussieren, wenn der Auslöser halb niedergedrückt wird, bis der Fokus gespeichert ist.

1. MENU  $\rightarrow$   $\bullet$  (Kamera- einstlg.)  $\rightarrow$  [ $\rightarrow$  AF-Hilfslicht]  $\rightarrow$  gewünschte Einstellung.

#### **Menüpostendetails**

#### **Auto (Standardeinstellung):**

Das AF-Hilfslicht wird verwendet.

#### **Aus:**

Das AF-Hilfslicht wird nicht verwendet.

#### **Hinweis**

- Ein korrekter Fokus wird erzielt, solange das Licht des AF-Hilfslichts das Motiv erreicht, selbst wenn es von der Mitte des Motivs abweicht.
- In den folgenden Situationen kann [ $\bigtriangledown$ ] AF-Hilfslicht] nicht benutzt werden:
	- Im Filmmodus Im Modus [iSchwenk-Panorama] Bei Einstellung von [Szenenwahl] auf [Landschaft], [Nachtszene], [Tiere] oder [Feuerwerk].
- Wenn [Fokusfeld] auf [Breit] eingestellt wird, wird der AF-Messzonensucherrahmen durch eine gepunktete Linie angezeigt.
- Das AF-Hilfslicht strahlt ein sehr helles Licht ab. Obwohl es ungefährlich ist, wird davon abgeraten, aus kurzer Entfernung direkt in den Strahl des AF-Hilfslichts zu blicken.

# Digitale Fotokamera DSC-WX220

# AF-Verriegelung (Ein)

Der Fokus wird automatisch auf einem sich bewegenden Motiv gehalten.

- 1. MENU  $\rightarrow$   $\blacksquare$  (Kamera- einstlg.)  $\rightarrow$  [AF-Verriegelung]  $\rightarrow$  [Ein].
- 2. Richten Sie den Zielrahmen auf das zu verfolgende Motiv aus, und drücken Sie in der Mitte.

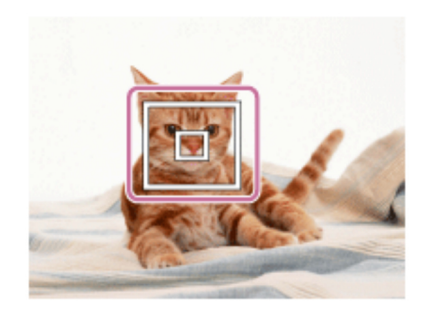

#### **Hinweis**

• In den folgenden Situationen arbeitet die Funktion [AF-Verriegelung] eventuell nicht gut:

Das Motiv bewegt sich zu schnell. Das Motiv ist zu klein oder zu groß. Der Kontrast zwischen Motiv und Hintergrund ist schwach. Es ist dunkel. Das Umlicht verändert sich.

#### **Tipp**

Falls Sie das Motiv aus den Augen verlieren, kann dieses Produkt das Motiv erkennen und die AF-Nachführfunktion fortsetzen, wenn das Motiv wieder auf dem Bildschirm erscheint.

# Digitale Fotokamera DSC-WX220

# AF-Verriegelung

Richten Sie die Nachführfunktion ein, um die Fokussierung auf das Motiv fortzusetzen.

1. MENU  $\rightarrow$   $\blacksquare$  (Kamera- einstlg.)  $\rightarrow$  [AF-Verriegelung]  $\rightarrow$  gewünschte Einstellung.

### **Menüpostendetails**

### 回f<sub>oFF</sub> Aus:

Das zu fokussierende Motiv wird nicht verfolgt.

### **Ein:**

Das zu fokussierende Motiv wird verfolgt.

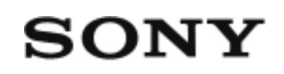

### Anschließen des Produkts an einen Computer

- 1. Setzen Sie einen ausreichend aufgeladenen Akku in das Produkt ein.
- 2. Schalten Sie das Produkt und den Computer ein.
- Schließen Sie das Produkt mit dem Micro-USB-Kabel **(A)** (mitgeliefert) an Ihren 3. Computer an.

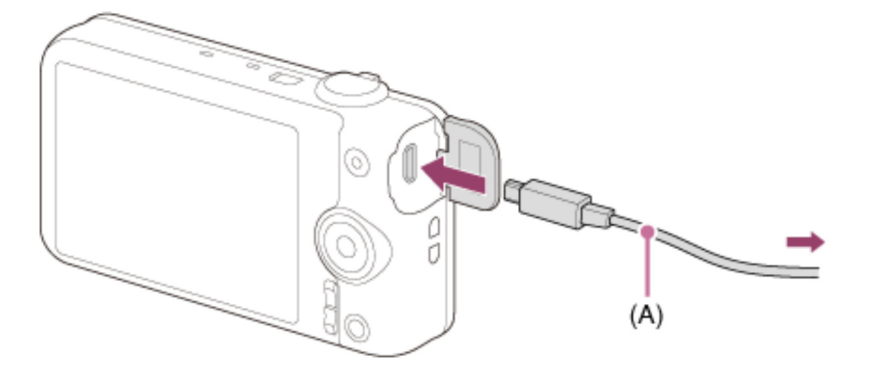

Wenn Sie das Produkt bei Einstellung von [USB-Stromzufuhr] auf [Ein] mit dem Micro-USB-Kabel an Ihren Computer anschließen, erfolgt die Stromversorgung über Ihren Computer. (Standardeinstellung: [Ein])

# Digitale Fotokamera DSC-WX220

### Ansichtsmodus

Der Ansichtsmodus (Bildanzeigeverfahren) wird festgelegt.

1. MENU  $\rightarrow \blacktriangleright$  (Wiedergabe)  $\rightarrow$  [Ansichtsmodus]  $\rightarrow$  gewünschte Einstellung.

#### **Menüpostendetails**

#### **Datums-Ansicht:**

Die Bilder werden nach Datum angezeigt.

#### **Ordnerans. (Standbild):**

Nur Standbilder werden angezeigt.

### **Ordneransicht (MP4):**

Nur Filme des MP4-Formats werden angezeigt.

#### **AVCHD-Ansicht:**

Nur Filme des AVCHD-Formats werden angezeigt.

## Digitale Fotokamera DSC-WX220

### Anzahl der Standbilder

Die Anzahl der Standbilder hängt von den Aufnahmebedingungen und der Speicherkarte ab.

[  $\boxed{ }$  Bildgröße]: [L: 18M] Bei Einstellung von [ $\overline{M}$ Seitenverhält.] auf [4:3]\* **Standard** 2GB: 295 Bilder 4GB: 590 Bilder 8GB: 1200 Bilder 16GB: 2400 Bilder 32GB: 4800 Bilder 64GB: 9600 Bilder **Fein** 2GB: 220 Bilder 4GB: 445 Bilder 8GB: 900 Bilder 16GB: 1800 Bilder 32GB: 3650 Bilder 64GB: 7200 Bilder

\*Wenn Sie [ $\sim$ ] Seitenverhält.] auf eine andere Option als [4:3] einstellen, können Sie mehr Bilder als oben angegeben aufnehmen.

#### **Hinweis**

- Selbst wenn die Zahl der noch verbleibenden Aufnahmen größer als 9.999 ist, erscheint die Anzeige "9999".
- Wenn ein Bild, das mit einem anderen Produkt aufgenommen wurde, auf diesem Produkt wiedergegeben wird, erscheint es u. U. nicht in der tatsächlichen Bildgröße.

# Digitale Fotokamera DSC-WX220

### Anzeigequalität

Sie können die Anzeigequalität ändern.

1. MENU → (Einstellung) → [Anzeigequalität] → gewünschte Einstellung.

#### **Menüpostendetails**

#### **Hoch:**

Anzeige in hoher Qualität. **Standard:**

Anzeige in Standard-Qualität.

#### **Hinweis**

Bei Einstellung auf [Hoch] wird mehr Batteriestrom verbraucht als bei Einstellung auf [Standard].

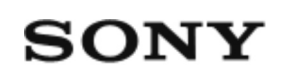

# Aufnehmen der Grundfarbe Weiß im Modus [Benutzer-Setup]

In Szenen, bei denen sich das Umlicht aus verschiedenen Lichtquellen zusammensetzt, ist der Gebrauch des benutzerdefinierten Weißabgleichs zu empfehlen, um eine genaue Reproduktion von Weiß zu erzielen.

- 1. MENU  $\rightarrow$   $\blacksquare$  (Kamera- einstlg.)  $\rightarrow$  [Weißabgleich]  $\rightarrow$  [Benutzer-Setup].
- 2. Halten Sie das Produkt so, dass der weiße Bereich das AF-Feld in der Mitte ganz ausfüllt, und drücken Sie dann  $\Box$  in der Mitte des Einstellrads. Die kalibrierten Werte (Farbtemperatur und Farbfilter) werden angezeigt und registriert.

#### **Hinweis**

Die Meldung [Benutzerdef. Weißabgl. fehlgeschlagen] gibt an, dass der Wert höher als der erwartete Bereich ist, wenn der Blitz für ein Motiv verwendet wird, dessen Farben im Bild zu hell sind. Wenn Sie diesen Wert registrieren, wird die Anzeige **Aufrahmeinformationsanzeige gelb.** Zu diesem Zeitpunkt ist eine Aufnahme möglich, aber es wird empfohlen, den Weißabgleich erneut einzustellen, um einen genaueren Weißabgleichwert zu erhalten.

## Digitale Fotokamera DSC-WX220

### PAL/NTSC-Auswahl

Mit dem Produkt aufgenommene Filme werden auf einem Fernsehgerät des PAL/NTSC-Systems wiedergegeben.

1. MENU  $\rightarrow$   $\blacksquare$  (Einstellung)  $\rightarrow$  [PAL/NTSC-Auswahl]  $\rightarrow$  [Eingabe]

#### **Hinweis**

- Diese Funktion ist nur für 1080 50i-kompatible Geräte verfügbar. Sie ist nicht für 1080 60i-kompatible Geräte verfügbar. 1080 50i-kompatible Geräte sind mit dem Zeichen "50i" auf der Unterseite des Produkts versehen.
- Wenn Sie eine Speicherkarte einsetzen, die zuvor mit dem PAL-System formatiert wurde, erscheint eine Meldung, dass die Karte neu formatiert werden muss. Wenn Sie mit dem NTSC-System aufnehmen, formatieren Sie die Speicherkarte neu, oder verwenden Sie eine andere Speicherkarte.
- Wenn der NTSC-Modus gewählt wird, erscheint immer die Meldung "Läuft in NTSC." bei jedem Einschalten des Produkts auf dem Startbildschirm.

## Digitale Fotokamera DSC-WX220

### Auto. Objektrahm. (Standbild)

Wenn dieses Produkt Gesichter, Nahaufnahmemotive oder Motive, die durch [AF-Verriegelung] verfolgt werden, erkennt und aufnimmt, schneidet das Produkt das Bild automatisch zu einer geeigneten Komposition zurecht und speichert es dann. Das Originalbild und das beschnittene Bild werden gespeichert. Das beschnittene Bild wird in derselben Größe wie das Originalbild aufgezeichnet.

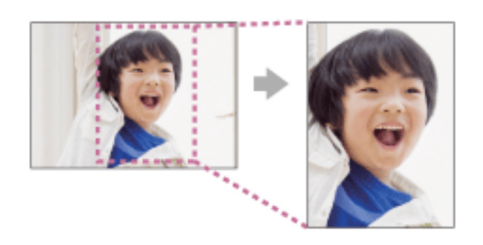

- 1. MENU → C (Kamera- einstlg.) → [ZJ Auto. Objektrahm.] → gewünschte Einstellung.
	- Nach der Aufnahme wird ein Rahmen mit dem beschnittenen Bereich auf dem Bildkontrolle-Bildschirm angezeigt.

#### **Menüpostendetails**

#### **Aus (Standardeinstellung):**

Bilder werden nicht beschnitten.

#### **Auto:**

Bilder werden automatisch zu einer geeigneten Komposition zurecht geschnitten.

#### **Hinweis**

Je nach den Aufnahmebedingungen stellt das beschnittene Bild eventuell nicht die optimale Komposition dar.

Digitale Fotokamera DSC-WX220

## AVCHD-Format

Das AVCHD-Format wurde für digitale High-Definition-Videokameras zur Aufnahme eines HD-(High-Definition)-Signals mithilfe eines leistungsstarken Kompressionscodierverfahrens entwickelt. Das Format MPEG-4 AVC/H.264 wird zur Komprimierung von Videodaten angewandt, während das Dolby Digital- oder Linear-PCM-System zur Komprimierung von Audiodaten verwendet wird. Das Format MPEG-4 AVC/H.264 ist in der Lage, Bilder mit höherer Effizienz zu komprimieren als das herkömmliche Bildkomprimierungsformat.

Da das AVCHD-Format ein Kompressionscodierverfahren verwendet, kann das Bild in Szenen, bei denen sich Bildschirm, Blickwinkel oder Helligkeit usw. drastisch ändern, instabil sein, was aber keine Funktionsstörung darstellt.

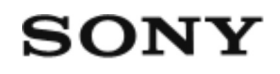

### Beauty-Effekt

Ermöglicht die Anwendung des Beauty-Effekts, um das Standbild einer Person aufzubessern und attraktiver aussehen zu lassen, z. B. durch Retuschierung für weichere Haut, größere Augen und weißere Zähne. Sie können die Effekte von Stufe 1 bis 5 einstellen. Ein Bild, auf dem der Beauty-Effekt angewendet wird, wird als neue Datei gespeichert. Das Originalbild bleibt unverändert erhalten.

- 1. MENU  $\rightarrow \blacktriangleright$  (Wiedergabe)  $\rightarrow$  [Beauty-Effekt].
- Wählen Sie das Gesicht aus, für das Sie den Beauty-Effekt anwenden 2. möchten.
- Wählen Sie den gewünschten Effekt aus, und führen Sie die Retuschierung 3. nach dem Bedienungsverfahren im jeweiligen Modus durch.

#### **(Hautverschönerung):**

Damit können Sie die Hautfarbe wunschgemäß verändern.

- 1. Wählen Sie die grundlegende Hautfarbe mit  $\triangle$  /  $\blacktriangledown$  aus, und drücken Sie dann  $\bullet$ .
- 2. Mit ▲ / ▼ können Sie den Farbton verstärken oder abschwächen.

### **(Hautglättung):**

Damit können Sie Flecken und Fältchen von der Haut entfernen. Stellen Sie die Effektstufe mit  $\triangle$  /  $\blacktriangledown$  ein.

### **(Glanz entfernen):**

Damit können Sie das Glänzen fettiger Haut verringern. Damit können Sie die Hautfarbe wunschgemäß verändern.

Stellen Sie die Effektstufe mit  $\triangle$  /  $\blacktriangledown$  ein.

### **(Augen vergrößern):**

Damit können Sie die Augen einer Person vergrößern. Stellen Sie die Größe der Augen mit  $\triangle$  /  $\blacktriangledown$  ein.

### **(Zahnaufhellung):**

Damit können Sie die Zähne einer Person weiß machen. Bei manchen Bildern lassen sich die Zähne eventuell nicht weiß machen.

Stellen Sie den Weißheitsgrad der Zähne mit  $\triangle$  /  $\blacktriangledown$  ein.

Um zwei oder mehr Effekte mit [Beauty-Effekt] nacheinander zu benutzen, wenden Sie zuerst einen Effekt auf das Bild an, und wählen Sie dann einen anderen Effekt mit  $\blacktriangleleft$  /  $\blacktriangleright$  aus.

#### **Hinweis**

[Beauty-Effekt] kann nicht für die folgenden Bilder verwendet werden:

Panoramabilder Filme

- Der Beauty-Effekt kann nicht auf einem sehr kleinen Gesichtsbild verwendet werden.
- Um den Beauty-Effekt auf zwei oder mehr Gesichtern anzuwenden, wählen Sie dasselbe Bild wieder, nachdem der Effekt einmal angewendet worden ist, und wenden Sie dann den Effekt auf das andere Gesicht an.
- Bei manchen Bildern ist der [Beauty-Effekt] eventuell unwirksam.

## Digitale Fotokamera DSC-WX220

### Belichtungskorr.

Auf der Basis des von der Belichtungsautomatik eingestellten Belichtungswerts können Sie das ganze Bild heller oder dunkler machen, indem Sie [Belichtungskorr.] entsprechend auf die Plus- oder Minusseite einstellen (Belichtungskorrektur). Normalerweise wird die Belichtung automatisch eingestellt (Belichtungsautomatik).

1. MENU  $\rightarrow$   $\blacksquare$  (Kamera- einstlg.)  $\rightarrow$  [Belichtungskorr.]  $\rightarrow$  gewünschte Einstellung. Sie können die Belichtung innerhalb eines Bereichs von –2,0 EV bis +2,0 EV einstellen.

#### **Hinweis**

Wenn Sie ein Motiv unter extrem hellen oder dunklen Bedingungen aufnehmen bzw. den Blitz verwenden, werden Sie möglicherweise keinen zufriedenstellenden Effekt erzielen.

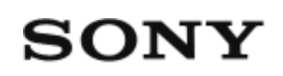

### Betrachten von Bildern auf einem HD-Fernsehgerät

Um in diesem Produkt gespeicherte Bilder auf einem Fernsehgerät zu betrachten, benötigen Sie ein HDMI-Kabel (getrennt erhältlich) und ein HD-Fernsehgerät mit HDMI-Buchse.

- 1. Schalten Sie sowohl dieses Produkt als auch das Fernsehgerät aus.
- 2. Verbinden Sie die HDMI-Micro-Buchse dieses Produkts über ein HDMI-Kabel (getrennt erhältlich) mit der HDMI-Buchse des Fernsehgerätes.

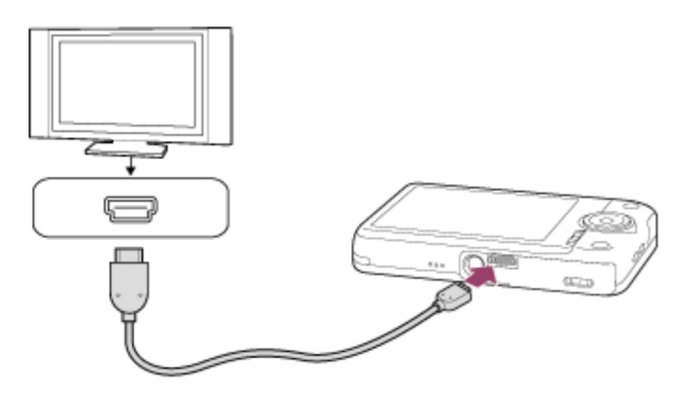

- 3. Schalten Sie das Fernsehgerät ein, und wechseln Sie den Eingang.
- 4. Schalten Sie dieses Produkt ein. Die mit dem Produkt aufgenommenen Bilder werden auf dem Fernsehschirm angezeigt.

#### **Tipp**

- Dieses Produkt ist mit dem PhotoTV HD-Standard kompatibel. Wenn Sie Sony PhotoTV HD-kompatible Geräte mit einem HDMI-Kabel (getrennt erhältlich) anschließen, wird das Fernsehgerät auf die für die Betrachtung von Standbildern geeignete Bildqualität eingestellt, und Sie können eine völlig neue Welt der Fotos in atemberaubender hoher Qualität genießen.
- PhotoTV HD erzeugt eine äußerst detaillierte, fotoähnliche Darstellung von feinen

Texturen und Farben.

Einzelheiten entnehmen Sie bitte der Bedienungsanleitung des kompatiblen Fernsehgerätes.

#### **Hinweis**

- Verbinden Sie dieses Produkt und ein anderes Gerät nicht über die Ausgangsbuchsen der beiden Geräte. Anderenfalls kann es zu einer Funktionsstörung kommen.
- Manche Geräte funktionieren eventuell nicht richtig, wenn sie mit diesem Produkt verbunden werden. Sie geben beispielsweise u. U. keine Video- oder Audiosignale aus.
- Verwenden Sie ein HDMI-Kabel mit dem HDMI-Logo oder ein Original-Sony-Kabel.
- Verwenden Sie ein HDMI-Kabel, das mit der HDMI-Micro-Buchse des Produkts und der HDMI-Buchse des Fernsehgerätes kompatibel ist.

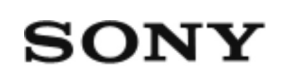

# Betrachten von Bildern auf einem "BRAVIA" Sync-kompatiblen Fernsehgerät

Wenn Sie dieses Produkt über ein HDMI-Kabel (getrennt erhältlich) an ein Fernsehgerät anschließen, das "BRAVIA" Sync unterstützt, können Sie dieses Produkt mit der Fernbedienung des Fernsehgeräts bedienen.

- 1. Schalten Sie sowohl dieses Produkt als auch das Fernsehgerät aus.
- 2. Verbinden Sie die HDMI-Micro-Buchse des Produkts über ein HDMI-Kabel (getrennt erhältlich) mit der HDMI-Buchse des Fernsehgerätes.

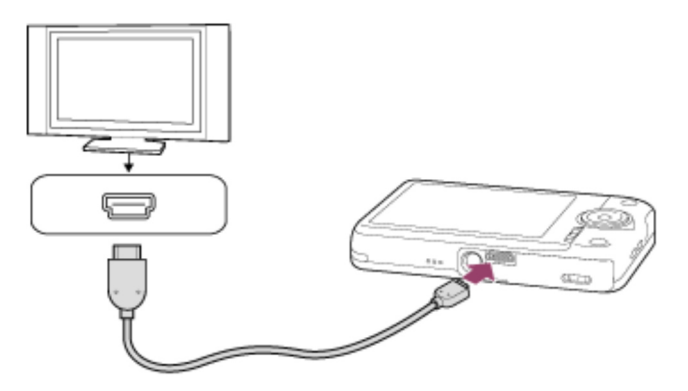

- 3. Schalten Sie das Fernsehgerät ein, und wechseln Sie den Eingang.
- 4. Schalten Sie dieses Produkt ein.
- 5. MENU  $\rightarrow \blacksquare$  (Einstellung)  $\rightarrow$  [STRG FÜR HDMI]  $\rightarrow$  [Ein].
- 6. Drücken Sie die Taste SYNC MENU an der Fernbedienung des Fernsehgerätes, und wählen Sie den gewünschten Modus.

#### **Hinweis**

• Nur Fernsehgeräte, die "BRAVIA" Sync unterstützen, können SYNC MENU-Funktionen bereitstellen. Einzelheiten entnehmen Sie bitte der Bedienungsanleitung des Fernsehgerätes.

Falls das Produkt unerwünschte Funktionen als Reaktion auf die Fernbedienung des Fernsehgerätes durchführt, wenn es über eine HDMI-Verbindung an das Fernsehgerät eines anderen Herstellers angeschlossen ist, wählen Sie MENU →  $\blacktriangle$  (Einstellung)  $\rightarrow$  [STRG FÜR HDMI]  $\rightarrow$  [Aus].

# Digitale Fotokamera DSC-WX220

### Bezeichnung der Teile

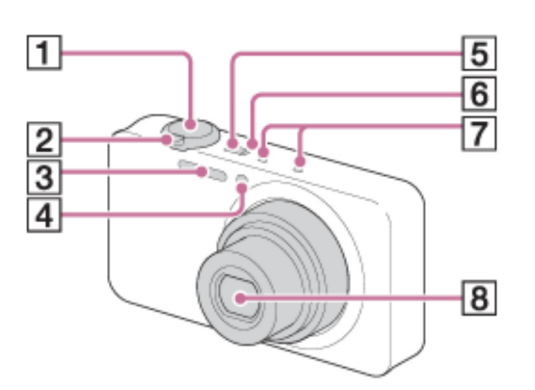

- 1. Auslöser
- 2. Für Aufnahme: Zoomhebel (W/T) Für Wiedergabe: Hebel [ ] (Index)/Hebel **4** (Wiedergabezoom)
- 3. Blitz
- 4. Selbstauslöserlampe/AF-Hilfslicht
- 5. Taste ON/OFF (Ein/Aus)
- 6. Ladekontrollleuchte
- 7. Mikrofon
- 8. Objektiv

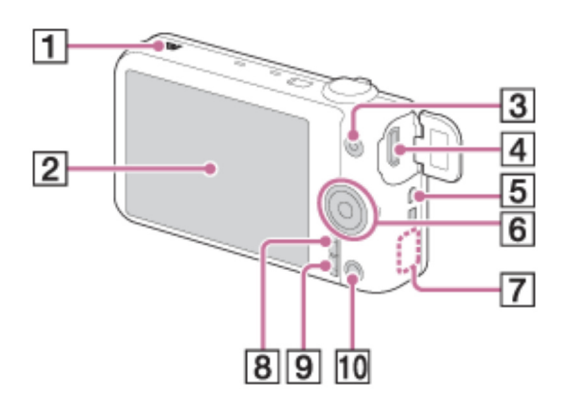

- (N-Zeichen) 1.
	- Dieses Zeichen kennzeichnet den Berührungspunkt zur Verbindung dieses

Produkts und eines NFC-tauglichen Smartphones.

- NFC (Near Field Communication) ist ein internationaler Übertragungsstandard zum kontaktlosen Austausch von Daten per Funktechnik über kurze Strecken.
- 2. LCD-Monitor
- 3. Taste MOVIE (Film)
- 4. Multi/Micro-USB-Buchse\*
	- Unterstützt Micro-USB-kompatible Geräte.
- 5. Öse für Handschlaufe
- 6. Einstellrad
- 7. Wi-Fi-Sensor (eingebaut)
- 8. Taste MENU
- 9. Taste  $? / \overline{m}$  (Kameraführer/Löschen)
- 10. Taste **| M** (Wiedergabe)

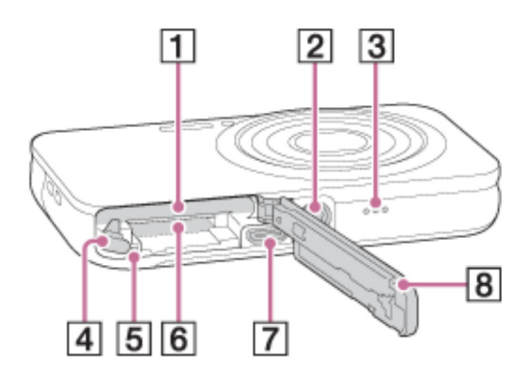

- 1. Akkueinschubfach
- 2. Stativgewinde
	- Verwenden Sie ein Stativ, dessen Schraube kürzer als 5,5 mm ist. Anderenfalls wird dieses Produkt nicht richtig befestigt und kann beschädigt werden.
- 3. Lautsprecher
- 4. Akku-Auswerfhebel
- 5. Zugriffslampe
- 6. Speicherkartenschlitz
- 7. HDMI-Mikrobuchse
- 8. Batterie-/Speicherkartenabdeckung

\*Um Näheres zur Multi/Micro-USB-Buchse zu erfahren, besuchen Sie die Sony-Website, oder konsultieren Sie Ihren Sony-Händler oder eine lokale autorisierte Sony-Kundendienststelle.

# Digitale Fotokamera DSC-WX220

### Bild-DB wiederherst.

Falls Bilddateien auf einem Computer verarbeitet wurden, können Probleme in der Bilddatenbankdatei auftreten. In solchen Fällen werden die Bilder auf der Speicherkarte nicht auf diesem Produkt wiedergegeben. Falls diese Probleme eintreten, reparieren Sie die Datei mithilfe von [Bild-DB wiederherst.].

1. MENU  $\rightarrow$   $\blacksquare$  (Einstellung)  $\rightarrow$  [Bild-DB wiederherst.]  $\rightarrow$  [Eingabe].

**Hinweis**

Verwenden Sie einen ausreichend aufgeladenen Akku. Ein niedriger Ladezustand des Akkus während der Reparatur kann zur Beschädigung der Daten führen.

## Digitale Fotokamera DSC-WX220

### Bildeffekt

Wählen Sie den gewünschten Effektfilter, um eindrucksvollere und kunstvollere Bilder zu erhalten.

1. MENU →  $\Box$  (Kamera- einstlg.) → [Bildeffekt] → gewünschte Einstellung.

### **Menüpostendetails**

### **Aus (Standardeinstellung):**

Die Funktion [Bildeffekt] wird deaktiviert.

### **Spielzeugkamera:**

Das Produkt erzeugt ein weiches Bild mit schattierten Ecken und verminderter Schärfe.

#### **Pop-Farbe:**

Erzeugt ein lebendiges Aussehen durch Betonung der Farbtöne.

#### **Posterisation:**

Erzeugt durch die starke Betonung der Primärfarben oder durch reines Schwarzweiß einen hohen Kontrast und ein abstraktes Aussehen.

#### **Rtro**) Retro-Foto:

Erzeugt das Aussehen eines gealterten Fotos mit Sepia-Farbtönen und verblasstem Kontrast.

### **Soft High-Key:**

Erzeugt ein Bild mit der angegebenen Atmosphäre: hell, transparent, ätherisch, sanft, weich.

### **Part**) Teilfarbe:

Erzeugt ein Bild, welches eine bestimmte Farbe behält, aber andere Farben in Schwarzweiß umwandelt.

### **Hochkontr.-Mono.:**

Erzeugt ein kontrastreiches Schwarzweißbild.

### **Weichzeichnung:**

Erzeugt ein Bild mit einem sanften Lichteffekt.

### **( HDR Gemälde:**

Erzeugt durch die Verstärkung der Farben und Details den Eindruck eines Gemäldes.

### **Sattes Monochrom:**

Erzeugt ein Schwarzweißbild mit reichhaltiger Abstufung und Reproduktion der Details.

### *(Mini)* Miniatur:

Erzeugt ein Bild, bei dem das Motiv stark betont und der Hintergrund beträchtlich verschwommen ist. Dieser Effekt ist besonders bei Aufnahmen von Miniaturmodellen beliebt.

### **Wasserfarbe:**

Erzeugt ein Bild mit Farbverlauf- und Verwischungseffekten wie bei einem Aquarell.

### **Illustration:**

Erzeugt ein illustrationsähnliches Bild durch Hervorheben der Konturen.

#### **Tipp**

- Durch Drücken der linken/rechten Seite des Einstellrads können Sie detaillierte Einstellungen für die folgenden [Bildeffekt]-Modi durchführen.
	- [Spielzeugkamera] [Posterisation] [Teilfarbe] [Weichzeichnung] [HDR Gemälde] [Miniatur] [Illustration]

#### **Hinweis**

- Wenn [Teilfarbe] ausgewählt ist, behalten Bilder je nach dem Motiv oder den Aufnahmebedingungen u. U. nicht die ausgewählte Farbe bei.
- Sie können die folgenden Effekte nicht auf dem Aufnahmebildschirm überprüfen, weil das Produkt das gerade aufgenommene Bild noch verarbeitet. Außerdem können Sie kein anderes Bild aufnehmen, solange die Bildverarbeitung noch nicht beendet ist. Sie können die folgenden Effekte nicht bei Filmen verwenden.
- [Weichzeichnung] [HDR Gemälde] [Sattes Monochrom] [Miniatur] [Wasserfarbe] [Illustration]
- Im Falle von [HDR Gemälde] und [Sattes Monochrom], wird der Verschluss für eine Aufnahme dreimal ausgelöst. Beachten Sie Folgendes:

Benutzen Sie diese Funktion, wenn sich das Motiv nicht bewegt oder nicht blinkt. Ändern Sie die Komposition nicht vor der Aufnahme.

Wenn der Kontrast der Szene schwach ist oder beträchtliche Verwacklung der Kamera oder Motivunschärfe aufgetreten ist, erhalten Sie eventuell keine guten HDR-Bilder. Falls das Produkt eine solche Situation erkennt, erscheint ( ) **(N) E** auf dem aufgenommenen Bild, um Sie darüber zu informieren. Ändern Sie nötigenfalls die Komposition, oder korrigieren Sie anderenfalls die Einstellungen, achten Sie auf Unschärfe, und nehmen Sie erneut auf.

# Digitale Fotokamera DSC-WX220

### Bildfolgemodus

Sie können den Bildfolgemodus festlegen, z. B. auf Serienaufnahme oder Selbstauslöseraufnahme.

- 1. MENU  $\rightarrow$   $\blacksquare$  (Kamera- einstlg.)  $\rightarrow$  [Bildfolgemodus]  $\rightarrow$  gewünschte Einstellung.
	- Sie können den Bildfolgemodus auch einstellen, indem Sie die Taste \) **In** ([Bildfolgemodus]) des Einstellrads drücken.

### **Menüpostendetails**

### **Einzelaufnahme (Standardeinstellung):**

Ein Standbild wird aufgenommen. Normaler Aufnahmemodus.

#### **E** Serienaufnahme:

Bilder werden fortlaufend aufgenommen, während Sie den Auslöser gedrückt halten.

#### **Selbstauslöser:**

Ein Bild wird nach 10 oder 2 Sekunden aufgenommen.

### **Selbstporträt:**

Wenn das Produkt die gewählte Anzahl von Gesichtern erkennt, gibt es einen Signalton ab und beginnt nach zwei Sekunden mit der Aufnahme.

### **Selbstaus(Serie):**

Ununterbrochene Aufnahme von Bildern nach 10 Sekunden.

# Digitale Fotokamera DSC-WX220

### Bildgröße (Standbild)

Je größer die Bildgröße ist, desto mehr Details werden beim Ausdruck des Bilds im Großformat wiedergegeben. Je kleiner die Bildgröße, desto mehr Bilder können aufgenommen werden.

1. MENU  $\rightarrow$   $\bullet$  (Kamera- einstlg.)  $\rightarrow$  [ $\rightarrow$  Bildgröße]  $\rightarrow$  gewünschte Einstellung.

#### **Menüpostendetails**

### Bildgröße bei einem [  $\sqrt{ }$  Seitenverhält.] von 3:2

L: 16M 4896×3264 Pixel

M: 8.9M 3648×2432 Pixel

S: 4.5M 2592×1728 Pixel

#### **Bildgröße bei einem [**  $\sqrt{ }$  **Seitenverhält.] von 4:3**

L: 18M 4896×3672 Pixel

M: 10M 3648×2736 Pixel

S: 5.0M 2592×1944 Pixel

VGA 640×480 Pixel

#### Bildgröße bei einem [ $\sqrt{ }$ Seitenverhält.] von 16:9

L: 13M 4896×2752 Pixel M: 7.5M 3648×2056 Pixel

S: 2.1M 1920×1080 Pixel

#### **Bildgröße bei einem [ W Seitenverhält.] von 1:1**

L: 13M 3664×3664 Pixel

M: 7.5M 2736×2736 Pixel

S: 3.7M 1920×1920 Pixel

### Digitale Fotokamera DSC-WX220

### Bildindex

Im Wiedergabemodus können Sie mehrere Bilder gleichzeitig anzeigen.

1. Schieben Sie den Zoomhebel (W/T) zur Seite W, während das Bild wiedergegeben wird.

#### **Um die Anzahl der anzuzeigenden Bilder zu ändern**

 $MENU \rightarrow \blacktriangleright$  (Wiedergabe)  $\rightarrow$  [Bildindex]  $\rightarrow$  gewünschte Einstellung.

#### **Menüpostendetails**

#### **9 Bilder (Standardeinstellung)**/**25 Bilder**

#### **So schalten Sie auf Einzelbild-Wiedergabe zurück**

Wählen Sie das gewünschte Bild aus, und drücken Sie in der Mitte des Einstellrads.

#### **Schnelles Anzeigen eines gewünschten Bilds**

Wählen Sie den Balken auf der linken Seite der Bildindex-Ansicht mit dem Einstellrad an, und drücken Sie dann die obere/untere Position des Einstellrads. Wenn der Balken ausgewählt ist, können Sie den Kalenderbildschirm oder den Ordnerauswahlbildschirm anzeigen, indem Sie in der Mitte drücken. Darüber hinaus können Sie den Ansichtsmodus durch Auswählen eines Symbols wechseln.

### Digitale Fotokamera DSC-WX220

### **Bildkontrolle**

Sie können das aufgenommene Bild unmittelbar nach der Aufnahme auf dem Monitor überprüfen. Sie können auch die Anzeigedauer für die Bildkontrolle einstellen.

1. MENU  $\rightarrow \bullet$  (Benutzer- einstlg.)  $\rightarrow$  [Bildkontrolle]  $\rightarrow$  gewünschte Einstellung.

### **Menüpostendetails**

#### **10 Sek./5 Sek./2 Sek. (Standardeinstellung):**

Das aufgezeichnete Bild wird unmittelbar nach der Aufnahme für die ausgewählte Zeitdauer auf dem Monitor angezeigt. Wenn Sie einen Vergrößerungsvorgang während der Bildkontrolle durchführen, können Sie das Bild mit Hilfe des vergrößerten Maßstabs überprüfen.

#### **Aus:**

Die Bildkontrolle wird nicht angezeigt.

#### **Hinweis**

- Wenn das Produkt ein Bild mittels Bildverarbeitung vergrößert, zeigt es eventuell vorübergehend das Originalbild vor der Vergrößerung an, bevor es das vergrößerte Bild anzeigt.
- Die Einstellungen von DISP (Anzeige-Einstellung) werden für die Bildkontrolle-Anzeige angewendet.

### Digitale Fotokamera DSC-WX220

### Bildwiedergabe

Gibt aufgenommene Bilder wieder.

- 1. Drücken Sie die Taste | | (Wiedergabe), um in den Wiedergabemodus zu wechseln.
- 2. Wählen Sie das Bild mit dem Einstellrad aus.

 $\bm{|}$ Tipp $\bm{|}$ 

Das Produkt erzeugt die Bilddatenbankdatei auf einer Speicherkarte, um Bilder aufzuzeichnen und wiederzugeben. Ein Bild, das nicht in der Bilddatenbankdatei registriert ist, wird möglicherweise nicht korrekt wiedergegeben. Um mit anderen Geräten aufgenommene Bilder wiederzugeben, registrieren Sie diese Bilder mithilfe von MENU  $\rightarrow$  [Einstellung]  $\rightarrow$  [Bild-DB wiederherst.] in der Bilddatenbankdatei.

Digitale Fotokamera DSC-WX220

### **Blitzmodus**

Sie können den Blitzmodus einstellen.

- 1. MENU  $\rightarrow$   $\blacksquare$  (Kamera- einstlg.)  $\rightarrow$  [Blitzmodus]  $\rightarrow$  gewünschte Einstellung.
	- Sie können den Blitzmodus auch einstellen, indem Sie  $\blacklozenge$  (Blitzmodus) am Einstellrad drücken.

#### **Menüpostendetails**

### **Blitz Aus:**

Der Blitz funktioniert nicht.

#### **Blitz-Automatik (Standardeinstellung):**

Der Blitz wird in dunklen Umgebungen oder bei Gegenlichtaufnahmen ausgelöst.

### **Aufhellblitz:**

Der Blitz wird bei jeder Betätigung des Auslösers ausgelöst.

### **Langzeitsync.:**

Der Blitz wird bei jeder Betätigung des Auslösers ausgelöst. Mit Langzeitsynchronisierung können Sie sowohl vom Motiv als auch vom Hintergrund scharfe Aufnahmen machen, indem Sie die Verschlusszeit verlängern.

### **Erweiterter Blitz:**

Der Blitz wird an dunklen Orten oder bei Gegenlicht automatisch ausgelöst. An dunklen Orten wird der obere Grenzwert der ISO-Empfindlichkeit erhöht, um die Blitzreichweite zu maximieren.

#### **Hinweis**

- Die Standardeinstellung hängt vom Aufnahmemodus ab.
- Der verfügbare Blitzmodus hängt vom Aufnahmemodus ab.

# Digitale Fotokamera DSC-WX220

### Das Bild ist unscharf.

- Aktivieren Sie die SteadyShot-Funktion, indem Sie den Auslöser halb niederdrücken, bevor Sie fotografieren.
- Das Bild wurde an einem dunklen Ort ohne Blitz aufgenommen, woraus Verwacklung resultierte. Die Verwendung eines Stativs oder des Blitzes wird empfohlen. [Handgeh. bei Dämm.] und [Anti-Beweg.-Unsch.] in [Szenenwahl] sind ebenfalls effektiv zur Verringerung von Unschärfe.

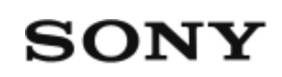

### Das Bild ist verrauscht, wenn der Monitor an einem dunklen Ort betrachtet wird.

Bei schwachen Lichtverhältnissen erhöht das Produkt die Sichtbarkeit des Bildschirms durch vorübergehende Aufhellung des Monitors. Dies hat keinen Einfluss auf das aufgenommene Bild.

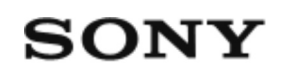

### Das Produkt lässt sich nicht einschalten.

- Nach dem Einsetzen des Akkus in das Produkt kann es einen Moment dauern, bis sich das Produkt einschaltet.
- Achten Sie auf korrekten Einschub des Akkus.
- Der Akku unterliegt Selbstentladung, auch wenn er nicht benutzt wird. Laden Sie den Akku vor Gebrauch auf.
- Vergewissern Sie sich, dass der Akku die Bezeichnung NP-BN/BN1 trägt.

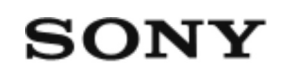

### Das Produkt schaltet sich plötzlich aus.

- Je nach der Temperatur des Produkts und des Akkus schaltet sich das Produkt zum eigenen Schutz eventuell automatisch aus. In diesem Fall erscheint eine Meldung auf dem Monitor des Produkts, bevor sich das Produkt ausschaltet.
- Wenn Sie das Produkt eine bestimmte Zeitlang nicht bedienen, schaltet es sich automatisch aus, um den Akku zu schonen. Schalten Sie das Produkt wieder ein.

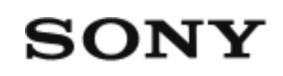

### Das Wiederaufladen des Blitzes dauert zu lange.

Der Blitz ist innerhalb einer kurzen Zeitspanne wiederholt ausgelöst worden. Wenn der Blitz in kurzer Folge mehrmals ausgelöst worden ist, kann der Ladevorgang länger als gewöhnlich dauern, um ein Überhitzen der Kamera zu vermeiden.
## Digitale Fotokamera DSC-WX220

### **Dateinummer**

Damit wählen Sie, wie Dateinummern aufgezeichneten Bildern zugewiesen werden.

1. MENU  $\rightarrow$   $\blacksquare$  (Einstellung)  $\rightarrow$  [Dateinummer]  $\rightarrow$  gewünschte Einstellung.

#### **Menüpostendetails**

#### **Serie (Standardeinstellung):**

Selbst wenn Sie den Aufnahme-Zielordner ändern oder die Speicherkarte wechseln, weist das Produkt weiterhin fortlaufende Nummern Dateien zu.

(Falls auf der neuen Speicherkarte eine höhere Dateinummer vorhanden ist als die neuste Bilddatei, wird eine um eins höhere Nummer als die höchste Nummer zugewiesen.)

#### **Rückstellen:**

Das Produkt setzt Nummern zurück, wenn eine Datei in einem neuen Ordner aufgezeichnet wird, und weist den Dateien Nummern ab "0001" zu. (Wenn der Aufnahmeordner bereits eine Datei enthält, wird eine Nummer zugewiesen, die um eins höher als die höchste Nummer ist.)

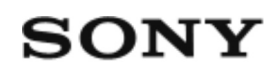

### Datum schreiben (Standbild)

Damit können Sie festlegen, ob das Aufnahmedatum auf dem Standbild aufgezeichnet wird oder nicht.

1. MENU  $\rightarrow \bullet$  (Benutzer- einstlg.)  $\rightarrow$  [  $\rightarrow$  Datum schreiben]  $\rightarrow$  gewünschte Einstellung.

#### **Menüpostendetails**

#### **Ein:**

Das Aufnahmedatum wird aufgezeichnet.

Wenn [Ein] gewählt wird, erscheint das Zeichen DATE während der Aufnahme auf dem Monitor. Bei manchen Aufnahmemodi, die kein Datum auf Bildern aufzeichnen können, wird das Zeichen DATE jedoch ausgeblendet.

#### **Aus (Standardeinstellung):**

Das Aufnahmedatum wird nicht aufgezeichnet.

#### **Hinweis**

- Werden Bilder einmal mit dem Datum aufgenommen, kann das Datum später nicht mehr von den Bildern gelöscht werden.
- Das Datum wird doppelt gedruckt, wenn Sie das Produkt beim Drucken der Bilder auf Datumseinblendung einstellen.
- Die Aufnahmezeit des Bilds kann nicht in das Bild eingeblendet werden.

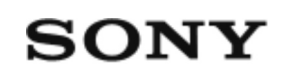

### Datum und Uhrzeit werden falsch aufgezeichnet.

- Stellen Sie Datum und Uhrzeit korrekt ein.
- Das mit [Gebietseinstellung] ausgewählte Gebiet unterscheidet sich vom tatsächlichen Gebiet. Wählen Sie das tatsächliche Gebiet aus.

## Digitale Fotokamera DSC-WX220

### Demo-Modus

Die Funktion [Demo-Modus] zeigt die auf der Speicherkarte gespeicherten Filme automatisch (als Demonstration) an, wenn die Kamera eine bestimmte Zeitlang nicht bedient wurde.

Wählen Sie im Normalfall [Aus].

1. MENU  $\rightarrow \blacksquare$  (Einstellung)  $\rightarrow$  [Demo-Modus]  $\rightarrow$  gewünschte Einstellung.

#### **Menüpostendetails**

#### **Ein:**

Die Filmwiedergabe-Demonstration beginnt automatisch, wenn das Produkt etwa eine Minute lang nicht bedient wird. Nur geschützte AVCHD-Filme werden wiedergegeben.

Stellen Sie den Ansichtsmodus auf [AVCHD-Ansicht] ein, und schützen Sie die Filmdatei mit den ältesten aufgezeichneten Werten für Datum und Uhrzeit.

#### **Aus (Standardeinstellung):**

Es wird keine Demonstration angezeigt.

#### **Hinweis**

- Sie können disen Posten nur einstellen, wenn das Produkt über das Netzteil AC-UD10/AC-UD11 (getrennt erhältlich) mit Strom versorgt wird.
- Auch wenn [Ein] ausgewählt wurde, startet das Produkt keine Demonstration, wenn auf der Speicherkarte keine Filmdatei gespeichert ist.
- Wenn [Ein] ausgewählt ist, schaltet das Produkt nicht in den Stromsparmodus.

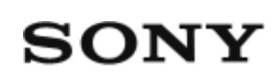

Der Akku ist nicht geladen worden, obwohl die Ladekontrollleuchte des Produkts erloschen ist.

- Vergewissern Sie sich, dass der Akku die Bezeichnung NP-BN/BN1 trägt.
- Batterien, die länger als ein Jahr nicht benutzt wurden, sind möglicherweise verdorben.

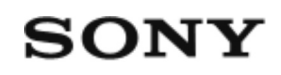

### Der Akku wird nicht aufgeladen.

Wenn der Akku nicht geladen wird (die Ladekontrollleuchte leuchtet nicht), obwohl Sie das korrekte Ladeverfahren befolgt haben, nehmen Sie den Akku heraus und setzen ihn wieder richtig ein, oder klemmen Sie das USB-Kabel ab und wieder an.

## Digitale Fotokamera DSC-WX220

### Der Blitz funktioniert nicht.

In den folgenden Situationen kann der Blitz nicht benutzt werden:

[Anti-Beweg.-Unsch.], [Nachtszene], [Handgeh. bei Dämm.], [Feuerwerk] oder [Hohe Empfindlk.] in der Szenenwahl wurde gewählt. Während der Schwenkpanorama-Aufnahme. Während der Filmaufnahme.

# Digitale Fotokamera DSC-WX220

### Der Zoom funktioniert nicht.

- Die Zoomfunktionen können während der Schwenkpanorama-Aufnahme nicht benutzt werden.
- In den folgenden Situationen kann nur der optische Zoom benutzt werden: Bei Verwendung der Funktion "Auslösung bei Lächeln". [Bildfolgemodus] ist auf [Selbstporträt] eingestellt.

## Digitale Fotokamera DSC-WX220

### Diaschau

Bilder werden automatisch fortlaufend angezeigt.

- 1. MENU →  $\blacktriangleright$  (Wiedergabe) → [Diaschau] → gewünschte Einstellung.
- 2. Wählen Sie [Eingabe].

#### **Menüpostendetails**

#### **Wiederholen:**

Wählen Sie [Ein], wobei Bilder in einer Endlosschleife wiedergegeben werden, oder [Aus] (Standardeinstellung), worauf das Produkt die Diaschau beendet, nachdem alle Bilder einmal wiedergegeben worden sind.

#### **Intervall:**

Wählen Sie das Anzeigeintervall für Bilder unter [1 Sek.], [3 Sek.] (Standardeinstellung), [5 Sek.], [10 Sek.] oder [30 Sek.] aus.

#### **So beenden Sie die Diaschau während der Wiedergabe**

Drücken Sie die Taste MENU, um die Diaschau zu beenden. Die Diaschau kann nicht unterbrochen werden.

#### **Tipp**

Sie können eine Diaschau nur aktivieren, wenn [Ansichtsmodus] auf [Datums-Ansicht] oder [Ordnerans. (Standbild)] gesetzt wird.

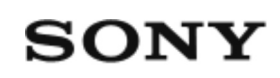

## Die Akku-Restladungsanzeige zeigt einen falschen Pegel an.

- Dieses Phänomen tritt auf, wenn Sie das Produkt an einem sehr heißen oder kalten Ort verwenden.
- Die Akkuleistung nimmt im Laufe der Zeit und durch wiederholten Gebrauch ab. Wenn die Nutzungsdauer zwischen den Ladevorgängen erheblich kürzer wird, ist es wahrscheinlich an der Zeit, den Akku durch einen neuen zu ersetzen.

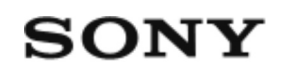

### Die Aufnahme dauert ungewöhnlich lange.

- Die Rauschminderungsfunktion verarbeitet ein Bild. Dies ist keine Funktionsstörung.
- Das Produkt stellt Bilder zusammen.

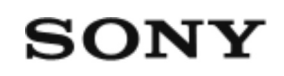

### Die Augen von Personen werden rot abgebildet.

- Setzen Sie [Rot-Augen-Reduz] auf [Ein].
- Nehmen Sie das Motiv innerhalb der Blitzreichweite mit dem Blitz auf.
- Fotografieren Sie Personen bei hell erleuchtetem Raum.

## Digitale Fotokamera DSC-WX220

### Die Bildfarben stimmen nicht.

- Stellen Sie [Weißabgleich] ein.
- [Bildeffekt] wird eingestellt. Setzen Sie [Bildeffekt] auf [Aus].
- Um die Einstellungen auf die Vorgaben zurückzusetzen, führen Sie [Einstlg zurücksetzen] durch.

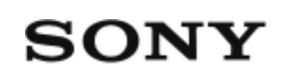

## Die Ladekontrollleuchte des Produkts blinkt während des Akku-Ladevorgangs.

Dieses Phänomen tritt auf, wenn Sie den Akku an einem sehr heißen oder kalten Ort laden. Die optimale Temperatur zum Laden des Akkus liegt zwischen 10 °C und 30 °C.

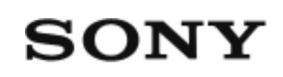

### Die Nahaufnahmefunktion (Makro) ist unwirksam.

- Das Produkt stellt den Fokus automatisch ein. Halten Sie den Auslöser halb niedergedrückt. Bei Nahaufnahmen kann die Fokuseinstellung länger dauern.
- Die Nahaufnahmefunktion ist unwirksam, wenn [Feuerwerk] in der Szenenwahl gewählt wurde.

Digitale Fotokamera DSC-WX220

### Drehen

Ein aufgenommenes Standbild wird entgegen dem Uhrzeigersinn gedreht.

- 1. MENU  $\rightarrow \blacktriangleright$  (Wiedergabe)  $\rightarrow$  [Drehen].
- 2. Drücken Sie (bin der Mitte des Einstellrads.

Das Bild wird gegen den Uhrzeigersinn gedreht. Das Bild wird gedreht, wenn Sie in der Mitte drücken. Wenn Sie das Bild einmal gedreht haben, bleibt es auch nach dem Ausschalten des Produkts gedreht.

#### **Hinweis**

- Filme können nicht gedreht werden.
- Möglicherweise können Sie Bilder, die mit anderen Produkten aufgenommen wurden, nicht drehen.
- Wenn Sie gedrehte Bilder auf einem Computer betrachten, werden die Bilder je nach der Software in ihrer Original-Orientierung angezeigt.

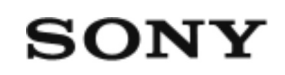

### Ein dunkler Schatten erscheint auf dem Bild.

Je nach der Helligkeit des Motivs kann beim Verstellen der Blende ein dunkler Schatten sichtbar sein. Dies ist keine Funktionsstörung.

## Digitale Fotokamera DSC-WX220

### Einstlg zurücksetzen

Rückstellung des Produkts auf die Standardeinstellungen. Selbst wenn Sie [Einstlg zurücksetzen] durchführen, bleiben die aufgezeichneten Bilder erhalten.

1. MENU  $\rightarrow$   $\blacksquare$  (Einstellung)  $\rightarrow$  [Einstlg zurücksetzen]  $\rightarrow$  gewünschte Einstellung.

#### **Menüpostendetails**

#### **Kameraeinstlg. Reset:**

Dient der Rücksetzung der wichtigsten Aufnahme-Einstellungen auf die Vorgaben. **Initialisieren:**

Dient der Rücksetzung aller Einstellungen auf die Vorgaben.

**Hinweis**

Der Akku darf während der Rücksetzung nicht ausgeworfen werden.

## Digitale Fotokamera DSC-WX220

### Energiesp.-Startzeit

Sie können die Zeit einstellen, nach der die Stromversorgung automatisch ausgeschaltet wird.

1. MENU → (Einstellung) → [Energiesp.-Startzeit] → gewünschte Einstellung.

#### **Menüpostendetails**

30 Minuten/5 Minuten/2 Minuten (Standardeinstellung)/1 Minute

**Hinweis**

Die Stromsparfunktion wird während der Wiedergabe einer Diaschau, der Filmaufnahme oder der Verbindung mit einem Computer nicht aktiviert.

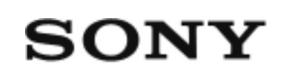

### Es können keine Bilder aufgezeichnet werden.

- Sie verwenden eine Speicherkarte mit Schreibschutzschieber, der sich in der Stellung LOCK befindet. Stellen Sie den Schieber auf die Aufnahmeposition.
- Überprüfen Sie die freie Kapazität der Speicherkarte.
- Sie können keine Bilder aufnehmen, während der Blitz geladen wird.

## Digitale Fotokamera DSC-WX220

### Fehlerbehebung

Falls Probleme mit dem Produkt auftreten, probieren Sie die folgenden Lösungen aus.

1. Überprüfen Sie die Punkte unter "Fehlerbehebung", und überprüfen Sie dann das Produkt.

Falls ein Code wie "C/E:□□:□□" auf dem Monitor erscheint, nehmen Sie auf die Selbstdiagnoseanzeige Bezug.

- Nehmen Sie den Akku heraus, setzen Sie ihn nach einer Minute wieder ein, 2. und schalten Sie das Produkt ein.
- 3. Initialisieren Sie die Einstellungen.
- 4. Konsultieren Sie Ihren Händler oder eine lokale autorisierte Kundendienststelle. Zusätzliche Informationen zu diesem Produkt und Antworten zu häufig gestellten Fragen können Sie auf unserer Kundendienst-Website finden. http://www.sony.net/

## Digitale Fotokamera DSC-WX220

### Filmaufnahmezeiten

Die nachstehende Tabelle gibt die ungefähren maximalen Aufnahmezeiten an, die mit einer in diesem Produkt formatierten Speicherkarte erzielt werden können. Diese Zahlen sind die Gesamtzeiten aller Filmdateien auf der Speicherkarte. Die verfügbare Aufnahmezeit hängt von den Aufnahmebedingungen und der Speicherkarte ab.

(h (Stunden), m (Minuten))

#### **60i 24M(FX) 50i 24M(FX)** 2GB: 10 m 4GB: 20 m 8GB: 40 m 16GB: 1 h 30 m 32GB: 3 h 64GB: 6 h **60i 17M(FH) 50i 17M(FH)** 2GB: 10 m 4GB: 30 m 8GB: 1 h 16GB: 2 h 32GB: 4 h 5 m 64GB: 8 h 15 m **60p 28M(PS) 50p 28M(PS)** 2GB: 9 m 4GB: 15 m 8GB: 35 m 16GB: 1 h 15 m 32GB: 2 h 30 m

64GB: 5 h 5 m **1440×1080 12M** 2GB: 15 m 4GB: 40 m 8GB: 1 h 20 m 16GB: 2 h 45 m 32GB: 5 h 30 m 64GB: 11 h 5 m **VGA 3M** 2GB: 1 h 10 m 4GB: 2 h 25 m 8GB: 4 h 55 m 16GB: 9 h 55 m 32GB: 20 h 64GB: 40 h 10 m

Daueraufnahme ist für ungefähr 29 Minuten pro Aufnahme möglich (begrenzt durch Produktspezifikationen). Für Filme des Formats [MP4 12M] ist Daueraufnahme für ungefähr 15 Minuten möglich (begrenzt durch 2-GB-Dateigröße).

#### **Hinweis**

Die verfügbare Filmaufnahmezeit ist unterschiedlich, weil das Produkt mit VBR (Variable Bit Rate) aufnimmt. Bei diesem Verfahren wird die Bildqualität abhängig von der Aufnahmeszene automatisch justiert.

Wenn Sie schnell bewegte Motive aufnehmen, ist das Bild klarer, aber die verfügbare Aufnahmezeit wird kürzer, weil für die Aufnahme mehr Speicherplatz erforderlich ist.

Die Aufnahmezeit hängt ebenfalls von den Aufnahmebedingungen, dem Motiv oder der Einstellung von Bildqualität/Bildgröße ab.

## Digitale Fotokamera DSC-WX220

### Fokusfeld

Damit wird das Fokusfeld ausgewählt. Verwenden Sie diese Funktion, wenn es schwierig ist, die richtige Schärfe im Autofokusmodus einzustellen.

1. MENU  $\rightarrow$   $\blacksquare$  (Kamera- einstlg.)  $\rightarrow$  [Fokusfeld]  $\rightarrow$  gewünschte Einstellung.

#### **Menüpostendetails**

#### **Breit:**

Automatische Fokussierung auf ein Motiv in allen Messzonen des Bilds. Wenn Sie im Standbild-Aufnahmemodus den Auslöser halb niederdrücken, wird ein grüner Rahmen um den sich im Fokus befindlichen Bereich angezeigt.

#### **Mitte:**

Automatische Fokussierung auf ein Motiv in der Mitte des Bilds. Wenn Sie diese Funktion zusammen mit der AF-Speicherfunktion benutzen, können Sie das gewünschte Bild komponieren.

## Digitale Fotokamera DSC-WX220

### Fokusspeicher

Bilder werden aufgenommen, während der Fokus im Autofokusmodus auf dem gewünschten Motiv verriegelt ist.

1. Bringen Sie das Motiv in das AF-Feld, und drücken Sie den Auslöser halb nieder.

Der Fokus wird verriegelt.

- 2. Halten Sie den Auslöser halb niedergedrückt, und bringen Sie das Motiv wieder in die Ausgangsstellung, um den Bildausschnitt neu festzulegen.
- 3. Drücken Sie den Auslöser ganz nieder, um zu fotografieren.

### Digitale Fotokamera DSC-WX220

### Formatieren

Formatiert (initialisiert) die Speicherkarte. Wenn Sie eine Speicherkarte zum ersten Mal mit diesem Produkt verwenden, ist es für eine stabile Funktion der Speicherkarte ratsam, die Karte mit dem Produkt zu formatieren. Beachten Sie, dass durch Formatieren alle Daten auf der Speicherkarte dauerhaft gelöscht werden und nicht wiederherstellbar sind. Speichern Sie wertvolle Daten auf einem Computer usw.

1. MENU  $\rightarrow$   $\blacksquare$  (Einstellung)  $\rightarrow$  [Formatieren].

#### **Hinweis**

Die Formatierung löscht alle Daten unwiderruflich, auch geschützte Bilder.

## Digitale Fotokamera DSC-WX220

### Fotogestaltung

[Fotogestaltung] ist ein Modus, der es Ihnen ermöglicht, die Kamera mit einer anderen Monitoranzeige intuitiv zu bedienen. Wenn der Aufnahmemodus auf in (Intelligente Auto.) oder  $\mathbf{i} \cdot \mathbf{j}$ <sup>+</sup> (Überlegene Autom.) eingestellt ist, können Sie die Einstellungen bequem ändern und Bilder aufnehmen.

- 1. Stellen Sie den Aufnahmemodus auf **ich** (Intelligente Auto.) oder (Überlegene Autom.) ein.
- 2. Drücken Sie **(Fotogestaltung)** am Einstellrad.
- Wählen Sie den zu ändernden Posten mit dem Einstellrad aus. 3.

### **(Helligkeit):**

Stellt die Helligkeit ein.

#### **(Farbe):** Stellt die Farbe ein.

#### **(Lebendigkeit):**

Stellt die Lebhaftigkeit ein.

#### **(Bildeffekt):**

Sie können einen gewünschten Effekt auswählen und Bilder mit der speziellen Textur aufnehmen.

- Wählen Sie die gewünschten Einstellungen. 4.
	- Sie können manche Einstellungen kombinieren, indem Sie die Schritte 3 und 4 wiederholen.
	- Um die geänderten Einstellungen auf die Standardeinstellungen zurückzusetzen, drücken Sie die Taste m (Löschen). (Helligkeit), (Farbe) und  $\blacksquare$  (Lebendigkeit) werden auf [AUTO] eingestellt, und  $\lozenge$ (Bildeffekt) wird auf  $\mathcal{C}_{\text{OFF}}$  eingestellt.

5. Zum Aufnehmen von Standbildern: Drücken Sie den Auslöser. Bei Filmaufnahme: Drücken Sie die Taste MOVIE, um die Aufnahme zu starten.

**Hinweis**

- Wenn Sie Filme mit der Funktion [Fotogestaltung] aufnehmen, können Sie während der Aufnahme keine Einstellungen ändern.
- Wenn Sie den Aufnahmemodus auf [Intelligente Auto.] oder [Überlegene Autom.] umschalten oder das Produkt ausschalten, werden die geänderten Einstellungen auf die Standardeinstellungen zurückgesetzt.
- Wenn Sie den Aufnahmemodus auf [Überlegene Autom.] einstellen und [Fotogestaltung] benutzen, führt das Produkt keine Überlagerungsverarbeitung von Bildern durch.

## Digitale Fotokamera DSC-WX220

### Gebietseinstellung

Damit wird das Gebiet eingestellt, in dem das Produkt verwendet wird.

1. MENU → (Einstellung) → [Gebietseinstellung]→ gewünschtes Gebiet.

## Digitale Fotokamera DSC-WX220

### Lächel-/Ges.-Erk.

Die Kamera erkennt die Gesichter Ihrer Motive, stellt automatisch Fokus, Belichtung und Blitz ein und führt eine Bildverarbeitung durch.

1. MENU  $\rightarrow$   $\blacksquare$  (Kamera- einstlg.)  $\rightarrow$  [Lächel-/Ges.-Erk.]  $\rightarrow$  gewünschte Einstellung.

#### **Menüpostendetails**

#### **Aus:**

Die Funktion [Gesichtserkennung] wird nicht verwendet.

#### **Ein (Standardeinstellung):**

Ein scharfzustellendes Gesicht wird automatisch ausgewählt.

#### **Auslös. bei Lächeln:**

Lächelnde Gesichter werden automatisch erfasst und aufgenommen.

#### **Gesichtserkennungsrahmen**

Wenn das Produkt ein Gesicht erkennt, erscheint der graue Gesichtserkennungsrahmen. Wenn das Produkt beurteilt, dass Autofokus möglich ist, wird der Gesichtserkennungsrahmen weiß. Wenn Sie den Auslöser halb niederdrücken, wird der Rahmen grün.

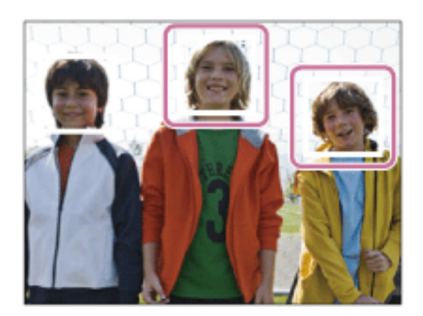

#### **Tipps für effektiveres Erfassen lächelnder Gesichter**

- Verdecken Sie die Augen nicht mit Stirnhaar, und halten Sie die Augen schmal.
- Verdecken Sie das Gesicht nicht mit einem Hut, einer Maske, Sonnenbrille usw.
- Versuchen Sie, das Produkt genau auf das Gesicht auszurichten und möglichst gerade zu halten.
- Zeigen Sie ein deutliches Lächeln mit offenem Mund. Das Lächeln wird leichter erkannt, wenn die Zähne sichtbar sind.
- Wenn Sie den Auslöser im Modus "Auslösung bei Lächeln" drücken, nimmt das Produkt das Bild auf. Nach der Aufnahme schaltet das Produkt auf den Modus "Auslösung bei Lächeln" zurück.

 $|\textsf{Tip}|$ 

Wenn [Lächel-/Ges.-Erk.] auf [Auslös. bei Lächeln] gesetzt wird, können Sie die Lächelerkennungsempfindlichkeit unter [Ein: Leichtes Lächeln] , [Ein: Normales Lächeln] und [Ein: Starkes Lächeln] auswählen.

**Hinweis**

- Sie können [Gesichtserkennung] nicht mit den folgenden Funktionen verwenden: Bei Verwendung von Zoomfunktionen außer dem optischen Zoom
- Die Gesichter von bis zu acht Personen können erkannt werden.
- Unter bestimmten Bedingungen kann es vorkommen, dass das Produkt überhaupt keine Gesichter oder andere Objekte fälschlicherweise als Gesichter erkennt.
- Falls das Produkt kein Gesicht erkennt, stellen Sie die Lächelerkennungsempfindlichkeit ein.

### Digitale Fotokamera DSC-WX220

### **Gitterlinie**

Damit wird festgelegt, ob das Gitternetz angezeigt wird oder nicht. Das Gitternetz hilft bei der Bildkomposition.

1. MENU  $\rightarrow \bullet$  (Benutzer- einstlg.)  $\rightarrow$  [Gitterlinie]  $\rightarrow$  gewünschte Einstellung.

#### **Menüpostendetails**

#### **Aus (Standardeinstellung):**

Das Gitternetz wird nicht angezeigt.

**Ein:**

Das Gitternetz wird angezeigt.

## Digitale Fotokamera DSC-WX220

## HDMI-Auflösung

Wenn Sie das Produkt über ein HDMI-Kabel (getrennt erhältlich) an ein High Definition-(HD)-Fernsehgerät mit HDMI-Buchsen anschließen, können Sie HDMI-Auflösung für die Bildausgabe zum Fernsehgerät wählen.

1. MENU →  $\blacktriangle$  (Einstellung) → [HDMI-Auflösung] → gewünschte Einstellung.

#### **Menüpostendetails**

#### **Auto (Standardeinstellung):**

Das Produkt erkennt ein HD-Fernsehgerät automatisch und stellt die Ausgangsauflösung dementsprechend ein.

#### **1080p:**

Signale werden in HD-Bildqualität (1080p) ausgegeben.

#### **1080i:**

Signale werden in HD-Bildqualität (1080i) ausgegeben.

**Hinweis**

Falls die Bilder mit der Einstellung [Auto] nicht richtig angezeigt werden, wählen Sie entweder [1080i] oder [1080p] je nachdem, welches Fernsehgerät angeschlossen werden soll.

## Digitale Fotokamera DSC-WX220

### Hinweise zum Akku

#### **Laden des Akkus**

- Laden Sie den Akku (mitgeliefert) auf, bevor Sie das Produkt zum ersten Mal benutzen.
- Der aufgeladene Akku entlädt sich nach und nach, auch wenn er nicht verwendet wird. Laden Sie den Akku vor jeder Benutzung des Produkts, damit Sie keine Aufnahmegelegenheiten verpassen.
- Der Akku kann vorzeitig wieder aufgeladen werden, selbst wenn er noch nicht völlig entladen ist. Der Akku kann auch benutzt werden, wenn er nur teilweise aufgeladen ist.
- Falls die Ladekontrollleuchte blinkt und der Ladevorgang vorzeitig abgebrochen wird, nehmen Sie den Akku einmal heraus, und setzen Sie ihn wieder ein.
- Wir empfehlen, den Akku bei einer Umgebungstemperatur zwischen 10 °C und 30 °C zu laden. Bei Temperaturen außerhalb dieses Bereichs wird der Akku u. U. nicht effektiv aufgeladen.
- Wird dieses Produkt an einen Laptop-Computer angeschlossen, der nicht an eine Stromquelle angeschlossen ist, wird der Akku im Laptop entladen. Laden Sie dieses Produkt nicht zu lange über den Laptop-Computer.
- Vermeiden Sie Einschalten/Neustarten eines Computers, Aufwecken eines Computers aus dem Ruhemodus oder Ausschalten eines Computers, während dieses Produkt über ein USB-Kabel mit dem Computer verbunden ist. Anderenfalls kann es zu einer Funktionsstörung dieses Produkts kommen. Trennen Sie das Produkt und den Computer, bevor Sie die obigen Bedienungsvorgänge durchführen.
- Wir können kein einwandfreies Laden garantieren, wenn Sie einen selbst gebauten oder modifizierten Computer benutzen.

#### **Ladezeit (vollständige Ladung)**

Die Ladezeit beträgt ungefähr 115 Minuten mit dem Netzteil (mitgeliefert). Die obige Ladezeit gilt für das Laden eines völlig erschöpften Akkus bei einer Temperatur von

25°C. Je nach den Nutzungsbedingungen und Umständen kann das Laden länger dauern.

#### **Effektiver Gebrauch des Akkus**

- Die Akkuleistung nimmt in Umgebungen mit niedrigen Temperaturen ab. Daher verkürzt sich die Nutzungsdauer des Akkus an kalten Orten. Um eine längere Nutzungsdauer des Akkus zu erzielen, empfehlen wir, den Akku in einer körpernahen Tasche zur Aufwärmung aufzubewahren und ihn erst unmittelbar vor Aufnahmebeginn in das Produkt einzusetzen. Falls sich Metallgegenstände, wie z. B. Schlüssel, in Ihrer Tasche befinden, besteht Kurzschlussgefahr.
- Bei häufiger Blitz- oder Zoombenutzung ist der Akku schnell erschöpft.
- Wir empfehlen, Reserveakkus bereitzuhalten und Probeaufnahmen vor den eigentlichen Aufnahmen zu machen.
- Halten Sie Wasser vom Akku fern. Der Akku ist nicht wasserfest.
- Lassen Sie den Akku nicht an sehr heißen Orten, wie z. B. in einem Auto oder in direktem Sonnenlicht, liegen.
- Bei verschmutzten Akkukontakten besteht die Gefahr, dass sich das Produkt nicht einschalten lässt, oder dass der Akku nicht richtig geladen wird. Wischen Sie in diesem Fall etwaigen Staub mit einem weichen Tuch oder Wattestäbchen sachte ab, um den Akku zu reinigen.

#### **Akku-Restzeitanzeige**

Die Akku-Restzeitanzeige erscheint auf dem Bildschirm.

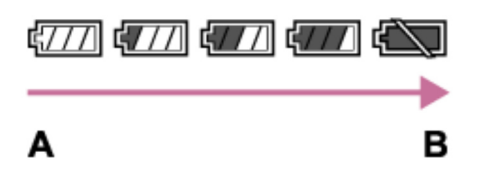

**A:** Akku ist voll

- **B:** Akku ist erschöpft
- Es dauert etwa eine Minute, bis die korrekte Akku-Restzeit angezeigt wird.
- Unter manchen Betriebs- oder Umweltbedingungen wird die korrekte Akku-Restzeit eventuell nicht angezeigt.
- Wird das Produkt im eingeschalteten Zustand eine bestimmte Zeitlang nicht bedient, schaltet es sich automatisch aus (Abschaltautomatik).
- Falls die Akku-Restzeit nicht auf dem Bildschirm erscheint, drücken Sie die Taste DISP (Anzeige-Einstellung), um sie anzuzeigen.

#### **Lagern des Akkus**

- Um die Funktion des Akkus aufrechtzuerhalten, sollten Sie ihn mindestens einmal im Jahr vor der Lagerung aufladen und dann im Produkt vollständig entladen. Lagern Sie den Akku an einem kühlen, trockenen Ort.
- Um den Akku zu entladen, lassen Sie das Produkt im Diaschau-Wiedergabemodus, bis es sich ausschaltet.
- Um eine Verschmutzung der Kontakte, einen Kurzschluss usw. zu verhindern, tragen oder lagern Sie den Akku in einer Plastiktüte, um ihn von Metallgegenständen fernzuhalten.

#### **Info zur Akku-Nutzungsdauer**

- Die Akku-Nutzungsdauer ist begrenzt. Wenn Sie denselben Akku wiederholt oder über einen langen Zeitraum verwenden, verringert sich die Akkukapazität allmählich. Wenn sich die Nutzungsdauer des Akkus stark verkürzt, ist es an der Zeit, ihn durch einen neuen zu ersetzen.
- Die Akku-Nutzungsdauer hängt von den jeweiligen Lagerungs- und Betriebsbedingungen sowie den Umgebungsfaktoren unter denen jeder Akku benutzt wird, ab.
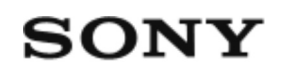

# Digitale Fotokamera DSC-WX220

## Hinweise zur Blitzbenutzung

Beachten Sie die folgenden Punkte bei Blitzbenutzung.

- Der Blitz kann nicht während Filmaufnahmen verwendet werden.
- Während des Blitzladevorgangs blinkt die Anzeige  $\bullet$ . Sobald der Blitzladevorgang beendet ist, leuchtet die Anzeige auf.

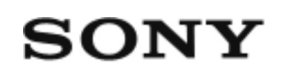

# Digitale Fotokamera DSC-WX220

### Importieren von Bildern zum Computer

PlayMemories Home ermöglicht einfaches Importieren von Bildern. Für Einzelheiten zu den Funktionen von PlayMemories Home konsultieren Sie bitte die Hilfe für PlayMemories Home.

### **Importieren von Bildern zum Computer ohne Benutzung von PlayMemories Home (für Windows)**

Wenn der AutoPlay-Assistent erscheint, nachdem Sie eine USB-Verbindung zwischen diesem Produkt und einem Computer hergestellt haben, klicken Sie auf [Ordner öffnen, um Dateien anzuzeigen] → [OK] → [DCIM] oder [MP\_ROOT]. Kopieren Sie dann die gewünschten Bilder zum Computer.

Falls Device Stage auf einem Computer mit Windows 7 oder Windows 8 erscheint, doppelklicken Sie auf [Dateien durchsuchen] → Mediensymbol → den Ordner, in dem die zu importierenden Bilder gespeichert sind.

### **Importieren von Bildern zum Computer ohne Benutzung von PlayMemories Home (für Mac)**

Schließen Sie das Produkt an Ihren Mac-Computer an. Doppelklicken Sie auf das neu erkannte Symbol auf dem Desktop → den Ordner, in dem das zu importierende Bild gespeichert ist. Ziehen Sie dann die Bilddatei mittels Drag & Drop zum Festplattensymbol.

#### **Hinweis**

- Für Vorgänge wie das Importieren von AVCHD-Filmen zum Computer verwenden Sie PlayMemories Home.
- Unterlassen Sie jegliche Bearbeitung oder sonstige Verarbeitung von AVCHD-Filmdateien/Ordnern vom angeschlossenen Computer. Filmdateien können beschädigt oder nicht abspielbar werden. Löschen oder kopieren Sie AVCHD-Filme nicht vom Computer aus von der Speicherkarte. Sony kann nicht für Folgen, die sich aus solchen Handlungen vom Computer aus ergeben, haftbar gemacht werden.

# Digitale Fotokamera DSC-WX220

## Info zum Zoomfaktor

Der Zoomfaktor ändert sich entsprechend den Einstellungen dieses Produkts. Die Zoomfaktoren für die jeweilige Einstellung sind wie folgt.

### Bei einem [ $\sqrt{ }$ Seitenverhält.] von [4:3]

**[Zoom-Einstellung]: [Nur optischer Zoom (einschließlich Smart-Zoom)]**

[ Bildgröße]: L 10×, M 13×, S 18×, VGA 76×

**[Zoom-Einstellung]: [Ein: Klarbild-Zoom]** [ Bildgröße]: L 20×, M 26×, S 37×, VGA 153×

**[Zoom-Einstellung]: [Ein: Digitalzoom]** [ Bildgröße]: L 40×, M 53×, S 75×, VGA 153×

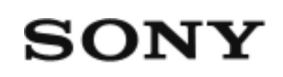

# Digitale Fotokamera DSC-WX220

### Info zur internen wiederaufladbaren Batterie

Diese Kamera enthält eine interne wiederaufladbare Batterie, die den Speicher für Datum und Uhrzeit sowie andere Einstellungen speist, ohne Rücksicht darauf, ob die Kamera ein- oder ausgeschaltet oder der Akku geladen oder entladen ist. Diese wiederaufladbare Batterie wird ständig geladen, solange Sie das Produkt benutzen. Wenn Sie das Produkt aber nur für kurze Zeitspannen benutzen, entlädt sich die Batterie allmählich. Wenn Sie das Produkt etwa 1 Monate lang überhaupt nicht benutzen, entlädt sich die Batterie vollständig. In diesem Fall muss die wiederaufladbare Batterie vor der Benutzung des Produkts geladen werden. Doch selbst wenn diese wiederaufladbare Batterie nicht aufgeladen ist, können Sie das Produkt trotzdem benutzen, solange Sie nicht das Datum und die Uhrzeit aufzeichnen.

### **Lademethode der internen wiederaufladbaren Batterie**

Setzen Sie einen geladenen Akku in das Produkt ein, oder schließen Sie das Produkt über das Netzteil (mitgeliefert) an eine Netzsteckdose an, und lassen Sie es mindestens 24 Stunden lang ausgeschaltet liegen.

# Digitale Fotokamera DSC-WX220

## Info zur Reinigung

### **Reinigen von Objektiv und Blitz**

Wischen Sie Objektiv und Blitz mit einem weichen Tuch ab, um Fingerabdrücke, Staub usw. zu entfernen.

### **Reinigen des Objektivs**

- Verwenden Sie kein Reinigungsmittel, das starke organische Lösungsmittel, wie z. B. Verdünner oder Benzin, enthält.
- Entfernen Sie den Staub von der Objektivoberfläche mit einem handelsüblichen Blasepinsel. Wischen Sie hartnäckigen Schmutz mit einem weichen Stoff- oder Papiertuch ab, das Sie leicht mit Objektivreinigungslösung angefeuchtet haben. Wischen Sie spiralförmig von innen nach außen. Sprühen Sie Objektivreinigungslösung nicht direkt auf die Objektivoberfläche.

### **Reinigen des Blitzes**

Reinigen Sie die Blitzoberfläche vor der Benutzung. Die bei der Blitzauslösung erzeugte Wärme kann dazu führen, dass Schmutz auf der Blitzoberfläche zu rauchen oder brennen beginnt. Wischen Sie die Blitzoberfläche mit einem weichen Tuch ab, um Schmutz oder Staub usw. zu entfernen.

### **Reinigen der Produktoberfläche**

Reinigen Sie die Produktoberfläche mit einem weichen, leicht mit Wasser angefeuchteten Tuch, und wischen Sie anschließend die Oberfläche mit einem trockenen Tuch ab. Um Beschädigung der Oberfläche oder des Gehäuses zu verhüten:

- Setzen Sie das Produkt keinen Chemikalien, wie z. B. Verdünner, Benzin, Alkohol, Feuchttücher, Insektenschutzmittel, Sonnencreme oder Insektenbekämpfungsmittel, aus.
- Berühren Sie das Produkt nicht, wenn eine der obigen Substanzen an Ihren Händen haftet.

Lassen Sie das Produkt nicht längere Zeit mit Gummi oder Vinyl in Kontakt.

### **Reinigen des Monitors**

- Falls Öl von Ihrer Hand oder Handcreme usw. am Monitor haftet, kann sich die ursprüngliche Beschichtung leicht ablösen. Wischen Sie daher Öl oder Handcreme so bald wie möglich ab.
- Wenn Sie den Monitor mit Tissuepapier usw. fest abwischen, kann die Beschichtung verkratzt werden.
- Falls der Monitor mit Fingerabdrücken oder Staub verschmutzt wird, entfernen Sie den Staub sachte von der Oberfläche, und reinigen Sie dann den Monitor mit einem weichen Tuch o. Ä.

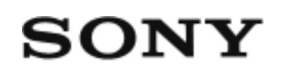

## Digitale Fotokamera DSC-WX220

## Info zur Szenenerkennung

Die Szenenerkennung ist im Modus [Intelligente Auto.] und [Überlegene Autom.] wirksam.

Diese Funktion ermöglicht es dem Produkt, die Aufnahmebedingungen automatisch zu erkennen und Bilder aufzunehmen.

### **Szenenerkennung:**

Wenn das Produkt eine Szene erkennt, werden Symbole und Anleitungen als (Porträt), (Kleinkind), <sup>2</sup> (Nachtaufnahme), (Nachtszene), 2 (Gegenlichtporträt), **[7]** (Gegenlicht), **A** (Landschaft), **(Makro), C** (Spotlicht), oder  $\bigcirc$  (Schwaches Licht) in der ersten Zeile angezeigt. Wenn das Produkt einen Zustand erkennt, werden Symbole, wie z. B.  $\blacksquare$  (Stativ), ■ (Bewegen), K (Bewegen (hell)) oder L (Bewegen (dunkel)) in der zweiten Zeile angezeigt.

**Hinweis**

Wenn [Lächel-/Ges.-Erk.] auf [Aus] eingestellt wird, werden die Szenen [Porträt], [Gegenlichtporträt], [Nachtaufnahme] und [Kleinkind] nicht erkannt.

# Digitale Fotokamera DSC-WX220

## Intelligente Auto.

Das Produkt analysiert das Motiv und ermöglicht Ihnen, mit geeigneten Einstellungen aufzunehmen.

- 1. MENU  $\rightarrow$   $\blacksquare$  (Kamera- einstlg.)  $\rightarrow$  [Aufn.-Modus]  $\rightarrow$  [Intelligente Auto.].
- 2. Richten Sie die Kamera auf das Motiv.

Wenn die Kamera die Szene erkennt, erscheint das Symbol für die erkannte Szene auf dem Bildschirm.

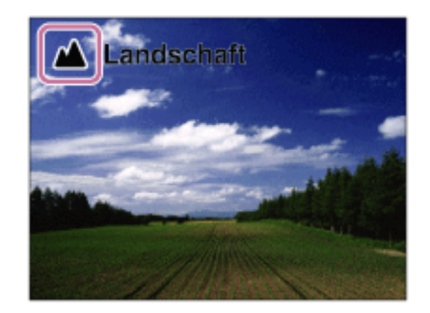

3. Stellen Sie den Fokus ein, und nehmen Sie das Bild auf.

**Hinweis**

- Das Produkt erkennt die Szene nicht, wenn Sie Bilder mit anderen Zoomfunktionen außer dem optischen Zoom aufnehmen.
- Unter bestimmten Aufnahmebedingungen erkennt das Produkt diese Szenen u. U. nicht richtig.

# Digitale Fotokamera DSC-WX220

## iSchwenk-Panorama

Ermöglicht Ihnen, ein einzelnes Panoramabild aus mehreren Bildern zu erzeugen, die durch Schwenken der Kamera aufgenommen wurden.

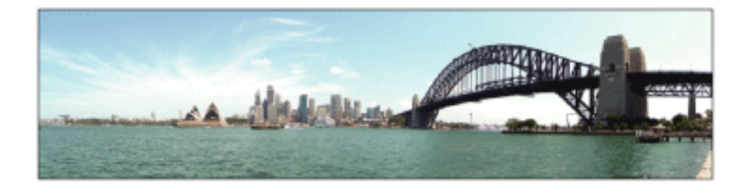

- 1. MENU  $\rightarrow$   $\blacksquare$  (Kamera- einstlg.)  $\rightarrow$  [Aufn.-Modus]  $\rightarrow$  [iSchwenk-Panorama].
- 2. Richten Sie die Kamera auf das Motiv, für das Sie Fokus und Helligkeit einstellen wollen.
- Während Sie den Auslöser halb niedergedrückt halten, richten Sie die Kamera 3. auf ein Ende der gewünschten Panoramakomposition.

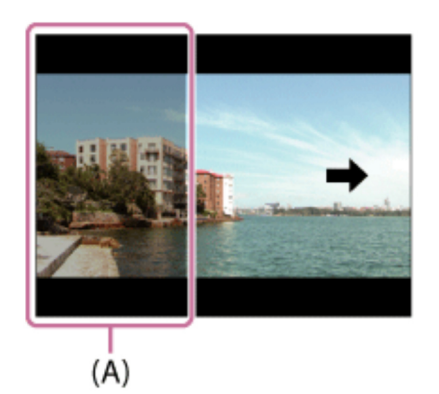

- (A) Dieser Abschnitt wird nicht aufgenommen.
- 4. Drücken Sie den Auslöser ganz nieder.
- Schwenken Sie die Kamera zur Endposition der Führung, indem Sie dem Pfeil 5. auf dem Monitor folgen.

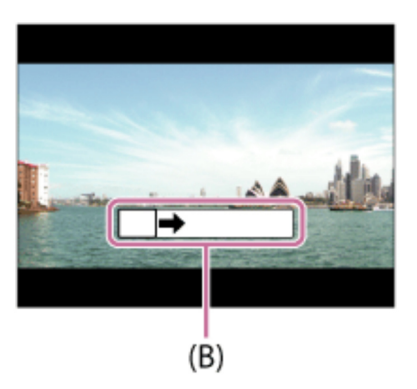

### (B) Führungsleiste

#### **Hinweis**

- Falls der gesamte Schwenkbereich der Panoramaaufnahme nicht innerhalb der festgelegten Zeit ausgefüllt wird, entsteht eine Grauzone im Montagebild. Falls dies eintritt, schwenken Sie das Produkt schneller, um ein vollständiges Panoramabild aufzunehmen.
- Wenn [Breit] für [Panorama: Größe] gewählt wird, wird möglicherweise nicht der gesamte Schwenkbereich der Panoramaaufnahme innerhalb der gegebenen Zeit ausgefüllt. Falls dies eintritt, wiederholen Sie die Aufnahme, nachdem Sie [Panorama: Größe] zu [Standard] geändert haben.
- Da mehrere Bilder zusammengesetzt werden, können die Nahtstellen in manchen Fällen sichtbar sein.
- In dunklen Szenen können die Bilder unscharf sein.
- Wenn eine Lichtquelle, wie z. B. eine Leuchtstofflampe, flimmert, sind Helligkeit und Farbe eines zusammengesetzten Bilds eventuell nicht einheitlich.
- Wenn der gesamte Schwenkbereich der Panoramaaufnahme und der AE/AF-Einschlagwinkel starke Unterschiede in Helligkeit und Fokus aufweisen, entsteht u. U. keine erfolgreiche Aufnahme. Falls dies eintritt, ändern Sie den AE/AF-Einschlagwinkel, und wiederholen Sie die Aufnahme.
- Die folgenden Situationen eignen sich nicht für Schwenkpanorama-Aufnahmen: Motive, die sich bewegen.

Motive, die sich zu nah am Produkt befinden.

Motive mit immer wiederkehrenden Mustern, wie z. B. Himmel, Strand oder Rasen. Motive, die einem ständigen Wandel unterzogen sind, wie z. B. Wellen oder Wasserfälle. Motive, deren Helligkeit sich stark von ihrer Umgebung unterscheidet, wie z. B. die Sonne oder eine Glühbirne.

• In den folgenden Situationen kann die Schwenkpanorama-Aufnahme unterbrochen werden.

Wenn die Kamera zu schnell oder zu langsam geschwenkt wird.

Das Motiv ist zu unscharf.

**Tipp**

Sie können das Einstellrad auf dem Aufnahmebildschirm drehen, um die Aufnahmerichtung zu wählen.

## Digitale Fotokamera DSC-WX220

### ISO

Die Lichtempfindlichkeit wird durch den ISO-Wert (empfohlener Belichtungsindex) ausgedrückt. Je höher der Wert, desto höher die Empfindlichkeit.

1. MENU  $\rightarrow$   $\blacksquare$  (Kamera- einstlg.)  $\rightarrow$  [ISO]  $\rightarrow$  gewünschte Einstellung.

### **Menüpostendetails**

### **Multiframe-RM**:

Kombiniert Serienbilder, um ein Bild mit weniger Rauschen zu erzeugen.

### **ISO AUTO (Standardeinstellung):**

Stellt die ISO-Empfindlichkeit automatisch ein.

#### **100 / 200 / 400 / 800 / 1600 / 3200:**

Durch Erhöhen der ISO-Empfindlichkeit (Wählen eines höheren Werts) können Sie Bildunschärfe an dunklen Orten oder von bewegten Motiven reduzieren.

#### **Hinweis**

• [ISO AUTO] wird bei Verwendung der folgenden Funktionen gewählt:

[Intelligente Auto.] [Überlegene Autom.] [Szenenwahl] [iSchwenk-Panorama]

- Je höher der ISO-Wert ist, desto mehr Rauschen tritt in den Bildern auf.
- Wenn Sie [Multiframe-RM] verwenden, benötigt das Produkt etwas Zeit, um die Überlagerungsverarbeitung von Bildern durchzuführen.

## Digitale Fotokamera DSC-WX220

## Kachelmenü

Damit wählen Sie, ob beim Drücken der MENU-Taste immer der erste Bildschirm des Menüs angezeigt werden soll.

1. MENU → (Einstellung) → [Kachelmenü] → gewünschte Einstellung.

### **Menüpostendetails**

### **Ein (Standardeinstellung):**

Es wird immer die erste Seite des Menüs (Kachelmenü) angezeigt.

#### **Aus:**

Die Anzeige des Kachelmenüs wird deaktiviert.

# Digitale Fotokamera DSC-WX220

### Laden des Akkus

- Das mitgelieferte Netzteil ist diesem Produkt fest zugeordnet. Schließen Sie es nicht an andere Elektronikgeräte an. Anderenfalls kann es zu einer Funktionsstörung kommen.
- Achten Sie darauf, dass das verwendete Netzteil ein Sony-Originalteil ist.
- Falls die Ladekontrolllampe des Produkts während des Ladevorgangs blinkt, nehmen Sie den zu ladenden Akku heraus, und setzen Sie dann denselben Akku wieder einwandfrei in das Produkt ein. Erneutes Blinken der Ladekontrolllampe kann bedeuten, dass ein Akkufehler vorliegt, oder dass ein anderer Akku als der vorgeschriebene eingesetzt worden ist. Vergewissern Sie sich, dass der Akku dem vorgeschriebenen Typ entspricht.

Wenn es sich um einen Akku des vorgeschriebenen Typs handelt, nehmen Sie den Akku heraus, und ersetzen Sie ihn durch einen neuen oder einen anderen, um zu prüfen, ob er korrekt geladen wird. Wenn der neu eingesetzte Akku korrekt geladen wird, ist der vorher eingesetzte Akku möglicherweise defekt.

- Falls die Ladekontrolllampe blinkt, obwohl das Netzteil an Produkt und Netzsteckdose angeschlossen ist, bedeutet dies, dass der Ladevorgang vorübergehend unterbrochen wurde und sich im Bereitschaftszustand befindet. Der Ladevorgang wird automatisch unterbrochen und in den Bereitschaftszustand versetzt, wenn die Temperatur außerhalb der empfohlenen Betriebstemperatur liegt. Sobald die Temperatur wieder im geeigneten Bereich liegt, wird der Ladevorgang fortgesetzt, und die Ladekontrolllampe leuchtet wieder auf. Wir empfehlen, den Akku bei einer Umgebungstemperatur zwischen 10 °C und 30 °C zu laden.
- Selbst wenn Sie das mitgelieferte Netzteil beim Aufnehmen oder Wiedergeben von Bildern mit dem Produkt benutzen, erfolgt die Stromversorgung nicht über die Netzsteckdose. Wenn Sie das Netzteil AC-UD10/AC-UD11 (getrennt erhältlich) benutzen, können Sie Bilder aufnehmen oder wiedergeben, während die Stromversorgung über die Netzsteckdose erfolgt.

# Digitale Fotokamera DSC-WX220

### Lautstärkeeinst.

Dient zum Einstellen der Lautstärke.

1. MENU  $\rightarrow$   $\blacksquare$  (Einstellung)  $\rightarrow$  [Lautstärkeeinst.]  $\rightarrow$  gewünschte Einstellung.

### **Einstellung der Lautstärke während der Wiedergabe**

Drücken Sie während der Filmwiedergabe die untere Position des Einstellrads, um das Bedienfeld anzuzeigen, und stellen Sie dann die Lautstärke ein. Sie können die Lautstärke einstellen, während Sie den tatsächlichen Ton hören.

# Digitale Fotokamera DSC-WX220

## Liste der Aufnahmemodi

Sie können den gewünschten Aufnahmemodus wählen.

1. MENU  $\rightarrow$   $\bullet$  (Kamera- einstlg.)  $\rightarrow$  [Aufn.-Modus]  $\rightarrow$  gewünschte Einstellung.

### **Verfügbare Funktionen**

### **(Intelligente Auto.):**

Gestattet die Aufnahme von Standbildern mit automatischen Einstellungen.

### **(Überlegene Autom.):**

Ermöglicht die Aufnahme von Standbildern mit höherer Qualität als im Modus Intelligente Automatik.

### **P (Programmautomatik):**

Ermöglicht Aufnehmen mit automatisch eingestellter Belichtung (sowohl Verschlusszeit als auch Blendenwert (F-Wert)). Außerdem können Sie verschiedene Einstellungen über das Menü auswählen.

### **(Film):**

Ermöglicht eine Änderung der Einstellungen für Filmaufnahme.

### **(iSchwenk-Panorama):**

Ermöglicht Aufnehmen eines Panoramabilds durch Zusammensetzen der Bilder.

### **SCN (Szenenwahl):**

Gestattet Ihnen, mit vorgewählten Einstellungen entsprechend dem jeweiligen Motiv und der Szene zu fotografieren.

Digitale Fotokamera DSC-WX220

Lizenz

### **Hinweise zur Lizenz**

Dieses Produkt enthält Software-Pakete, die auf der Basis von

Lizenzvereinbarungen mit den Besitzern dieser Software benutzt werden. Nach den Anforderungen der Urheberrechtsinhaber dieser Software-Applikationen sind wir verpflichtet, Sie über Folgendes zu informieren. Bitte lesen Sie die folgenden Abschnitte durch. Lizenzen (in Englisch) sind im internen Speicher Ihres Produkts aufgezeichnet. Stellen Sie eine Massenspeicherverbindung zwischen dem Produkt und einem Computer her, um die Lizenzen im Ordner "PMHOME" - "LICENSE" zu lesen.

DIESES PRODUKT IST UNTER DER AVC-PATENT-PORTFOLIO-LIZENZ FÜR DEN PRIVATEN GEBRAUCH EINES VERBRAUCHERS ODER SONSTIGEN GEBRAUCH LIZENZIERT, IN DEM ES KEINE BEZAHLUNG ERHÄLT FÜR (i) VERSCHLÜSSELUNG VON VIDEODATEN IN ÜBEREINSTIMMUNG MIT DEM AVC-STANDARD ("AVC VIDEO")

UND/ODER

(ii) DAS ENTSCHLÜSSELN VON AVC-VIDEODATEN, DIE VON EINEM VERBRAUCHER IM PRIVATEN RAHMEN VERSCHLÜSSELT WURDEN UND/ODER VON EINEM VIDEO-ANBIETER STAMMEN, DER ÜBER EINE LIZENZ ZUM ANBIETEN VON AVC-VIDEOS VERFÜGT.

FÜR EINEN ANDEREN ZWECK WIRD KEINE LIZENZ ERTEILT ODER IMPLIZIT GEWÄHRT. ZUSÄTZLICHE INFORMATIONEN SIND BEI MPEG LA, L.L.C ERHÄLTLICH. SIEHE HTTP://WWW.MPEGLA.COM

### **Info zu Software, die der GNU GPL/LGPL unterliegt**

Softwareprodukte, die der GNU General Public License (im Folgenden als "GPL" bezeichnet) oder der GNU Lesser General Public License (im Folgenden als "LGPL" bezeichnet) unterliegen, sind in das Produkt integriert.

Hiermit werden Sie darüber informiert, dass Sie berechtigt sind, auf Quellcode für

diese Softwareprogramme unter den Bedingungen der mitgelieferten Lizenzen (GPL/LGPL) zuzugreifen, ihn zu modifizieren und weiter zu vertreiben.

Quellcode wird im Internet bereitgestellt.

Verwenden Sie folgende URL, um ihn herunterzuladen.

http://www.sony.net/Products/Linux/

Bitte wenden Sie sich wegen des Inhalts von Quellcode nicht an uns.

Lizenzen (in Englisch) sind im internen Speicher Ihres Produkts aufgezeichnet. Stellen Sie eine Massenspeicherverbindung zwischen dem Produkt und einem Computer her, um die Lizenzen im Ordner "PMHOME" - "LICENSE" zu lesen.

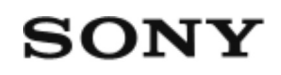

# Digitale Fotokamera DSC-WX220

### Löschen eines angezeigten Bilds

Sie können ein angezeigtes Bild löschen.

- 1. Bringen Sie das zu löschende Bild zur Anzeige.
- 2. Drücken Sie die Taste m (Löschen).
- 3. Wählen Sie [Löschen] mit dem Einstellrad aus, und drücken Sie dann @ in der Mitte des Einstellrads.

# Digitale Fotokamera DSC-WX220

## Medien-Info anzeig.

Zeigt die verfügbare Filmaufnahmezeit und die Anzahl der noch aufnehmbaren Standbilder für die eingesetzte Speicherkarte an.

1. MENU  $\rightarrow$   $\blacksquare$  (Einstellung)  $\rightarrow$  [Medien-Info anzeig.].

# Digitale Fotokamera DSC-WX220

## Mehrere ausgewählte Bilder löschen

Sie können mehrere ausgewählte Bilder löschen.

1. MENU  $\rightarrow \blacktriangleright$  (Wiedergabe)  $\rightarrow$  [Löschen]  $\rightarrow$  gewünschte Einstellung.

### **Menüpostendetails**

#### **Mehrere Bilder:**

Löscht die ausgewählten Bilder.

(1) Wählen Sie die zu löschenden Bilder aus, und drücken Sie dann  $\blacksquare$  in der Mitte des Einstellrads. Ein Häkchen verscheint im Kontrollkästchen. Um die Auswahl aufzuheben, drücken Sie erneut, so dass das Zeichen gelöscht wird. (2) Um weitere Bilder zu löschen, wiederholen Sie Schritt (1).

(3) MENU→[OK]→ Drücken Sie  $\bullet$  in der Mitte.

#### **Alle in diesem Ordner:**

Alle Bilder im ausgewählten Ordner werden gelöscht.

#### **Alle mit diesem Dat.:**

Alle Bilder im ausgewählten Datumsbereich werden gelöscht.

# Digitale Fotokamera DSC-WX220

## Messmodus

Damit wird der Messmodus ausgewählt, der festlegt, welcher Teil des Bildschirms für die Bestimmung der Belichtung gemessen wird.

1. MENU  $\rightarrow$   $\blacksquare$  (Kamera- einstlg.)  $\rightarrow$  [Messmodus]  $\rightarrow$  gewünschte Einstellung.

### **Menüpostendetails**

### **Multi (Standardeinstellung):**

Misst das Licht in jedem Feld, nachdem das gesamte Bild in verschiedene Felder unterteilt wurde, und ermittelt die korrekte Belichtung für das gesamte Bild (Mehrfeldmessung).

### **Mitte:**

Misst die durchschnittliche Helligkeit des gesamten Bildes unter Betonung des mittleren Bereichs (mittenbetonte Messung).

### **Spot:**

Misst nur den mittleren Bereich (Spotmessung). Diese Funktion ist sinnvoll, wenn sich das Motiv im Gegenlicht befindet, oder wenn ein starker Kontrast zwischen Motiv und Hintergrund vorhanden ist.

#### **Hinweis**

[Multi] wird bei Verwendung der folgenden Funktionen gewählt:

[Intelligente Auto.] [Überlegene Autom.] [Szenenwahl] Zoomfunktionen außer optischem Zoom

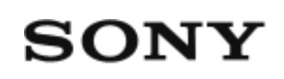

# Digitale Fotokamera DSC-WX220

## Mit diesem Produkt verfügbare Zoomfunktionen

Die Zoomfunktion des Produkts liefert einen Zoom mit stärkerer Vergrößerung durch Kombinieren verschiedener Zoomfunktionen. Das auf dem Bildschirm angezeigte Symbol ändert sich entsprechend der gewählten Zoomfunktion.

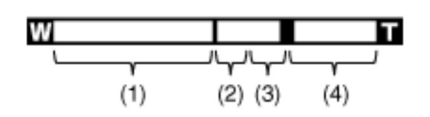

### **(1) Optischer Zoombereich**

Bilder werden innerhalb des optischen Zoombereichs dieses Produkts vergrößert.

### **(2) Smart Zoom-Bereich (** $_{\mathbf{S}}\mathbf{\Theta}$ **)**

Bilder werden gezoomt, ohne eine Verschlechterung der ursprünglichen Qualität durch teilweisen Beschnitt eines Bilds zu verursachen (nur bei Bildgröße [M], [S] oder [VGA]).

### **(3) Klarbild-Zoombereich (**  $_{c}\mathbf{\Theta}$ **)**

Bilder werden unter Verwendung einer Bildverarbeitung mit geringerer Verschlechterung gezoomt. Setzen Sie zuerst [Zoom-Einstellung] auf [Ein: Klarbild-Zoom] oder [Ein: Digitalzoom].

### **(4) Digitalzoom-Bereich (** $_{\text{D}}\text{D}$ **)**

Sie können Bilder mithilfe einer Bildverarbeitung vergrößern. Wenn Sie [Ein: Digitalzoom] für [Zoom-Einstellung] wählen, können Sie diese Zoomfunktion benutzen.

#### **Hinweis**

- Die Standardeinstellung für [ZU Bildgröße] ist [L]. Um den Smart-Zoom zu benutzen, ändern Sie [ $\sim$ Pildgröße] zu [M], [S] oder [VGA].
- Beim Aufnehmen in den folgenden Situationen sind andere Zoomfunktionen außer dem optischen Zoom nicht verfügbar:

[Lächel-/Ges.-Erk.] ist auf [Auslös. bei Lächeln] eingestellt

Die Smart-Zoom-Funktion kann nicht mit Filmen verwendet werden.

Wenn Sie eine andere Zoomfunktion außer dem optischen Zoom verwenden, wird die Einstellung von [Fokusfeld] deaktiviert, und der Fokusfeldrahmen wird mit einer gepunkteten Linie angezeigt. Der Autofokus arbeitet mit Vorrang auf und um den mittleren Bereich. Außerdem wird [Messmodus] auf [Multi] fixiert.

# Digitale Fotokamera DSC-WX220

## Monitor-Helligkeit

Damit können Sie die Helligkeit des Monitors einstellen.

1. MENU →  $\blacktriangleright$  (Einstellung) → [Monitor-Helligkeit] → gewünschte Einstellung.

### **Menüpostendetails**

#### **Manuell:**

Damit können Sie die Helligkeit innerhalb eines Bereichs von –2 bis +2 anpassen.

## Digitale Fotokamera DSC-WX220

## Multiframe-RM

Das Produkt nimmt automatisch mehrere Bilder nacheinander auf, kombiniert die Bilder, reduziert Rauschen und speichert sie als ein Bild. Mit Mehrbild-Rauschminderung können Sie größere ISO-Werte als die maximale ISO-Empfindlichkeit wählen. Es wird ein kombiniertes Bild aufgezeichnet.

- 1. MENU  $\rightarrow \blacksquare$  (Kamera- einstlg.)  $\rightarrow$  [ISO]  $\rightarrow$  [Multiframe-RM].
- Drücken Sie die rechte Seite des Einstellrads, um den Einstellbildschirm 2. anzuzeigen, und wählen Sie dann den gewünschten Wert durch Drücken der oberen/unteren Position des Einstellrads aus.

#### **Hinweis**

Der Blitz kann nicht benutzt werden.

## Digitale Fotokamera DSC-WX220

## Neuer Ordner

Ein neuer Ordner wird auf der Speicherkarte erstellt. Ein neuer Ordner wird mit einer Nummer angelegt, die um eins höher als die höchste aktuell verwendete Ordnernummer ist. Bilder werden in dem neu erstellten Ordner aufgezeichnet. Ein Ordner für Standbilder und ein Ordner für MP4-Filme, die dieselbe Nummer haben, werden gleichzeitig angelegt.

1. MENU  $\rightarrow$   $\blacksquare$  (Einstellung)  $\rightarrow$  [Neuer Ordner].

**Hinweis**

- Wenn Sie eine Speicherkarte, die in anderen Geräten verwendet wurde, in das Produkt einsetzen und Bilder aufnehmen, kann u. U. automatisch ein neuer Ordner erstellt werden.
- Bis zu insgesamt 4.000 Bilder können in einem Ordner gespeichert werden. Bei Überschreitung der Ordnerkapazität wird u. U. automatisch ein neuer Ordner angelegt.

## Digitale Fotokamera DSC-WX220

## Ordnername

Aufgenommene Standbilder werden in einem Ordner gespeichert, der automatisch unter dem Ordner DCIM auf der Speicherkarte erstellt wird. Sie können die Zuweisungsart von Ordnernamen ändern.

1. MENU  $\rightarrow$   $\blacksquare$  (Einstellung)  $\rightarrow$  [Ordnername]  $\rightarrow$  gewünschte Einstellung.

### **Menüpostendetails**

### **Standardformat (Standardeinstellung):**

Das Ordnernamenformat lautet: Ordnernummer + MSDCF. Beispiel: 100MSDCF

#### **Datumsformat:**

Das Ordnernamenformat lautet: Ordnernummer + J (die letzte Ziffer)/MM/TT. Beispiel: 10040405 (Ordnernummer: 100, Datum: 04/05/2014)

**Hinweis**

• Das MP4-Filmordnerformat ist wie folgt festgelegt: "Ordnernummer + ANV01".

# Digitale Fotokamera DSC-WX220

## Panorama: Ausricht.

Damit stellen Sie die Schwenkrichtung der Kamera zum Aufnehmen von Panoramabildern ein.

1. MENU → C (Kamera- einstlg.) → [Panorama: Ausricht.] → gewünschte Einstellung.

### **Menüpostendetails**

### **Rechts (Standardeinstellung):**

Schwenken Sie die Kamera von links nach rechts.

#### **Links:**

Schwenken Sie die Kamera von rechts nach links.

#### **Aufwärts:**

Schwenken Sie die Kamera von unten nach oben.

#### **Abwärts:**

Schwenken Sie die Kamera von oben nach unten.

# Digitale Fotokamera DSC-WX220

## Panorama: Größe

Damit legen Sie die Bildgröße beim Aufnehmen von Panoramabildern fest. Die Bildgröße schwankt je nach der Einstellung von [Panorama: Ausricht.].

1. MENU → C (Kamera- einstlg.) → [Panorama: Größe] → gewünschte Einstellung.

### **Menüpostendetails**

Bei Einstellung von [Panorama: Ausricht.] auf [Aufwärts] oder [Abwärts] **Standard:** 3424×1920 **Breit:** 4912×1920

Bei Einstellung von [Panorama: Ausricht.] auf [Links] oder [Rechts] **Standard:** 4912×1080 **Breit:** 7152×1080 **360°:** Ermöglicht 360-Grad-Aufnahmen im Format 11520×1080.

# Digitale Fotokamera DSC-WX220

## Programmautomatik

Ermöglicht Aufnehmen mit automatisch eingestellter Belichtung (sowohl Verschlusszeit als auch Blendenwert).

Sie können Aufnahmefunktionen, wie z. B. [ISO], einstellen.

- 1. MENU $\rightarrow$   $\blacksquare$  (Kamera- einstlg.)  $\rightarrow$  [Aufn.-Modus]  $\rightarrow$  [Programmautomatik].
- 2. Stellen Sie die Aufnahmefunktionen auf die von Ihnen gewünschten Einstellungen.
- 3. Stellen Sie den Fokus ein, und fotografieren Sie das Motiv.

# Digitale Fotokamera DSC-WX220

## Qualität (Standbild)

Damit wird das Komprimierungsformat von Standbildern ausgewählt.

1. MENU  $\rightarrow$   $\bullet$  (Kamera- einstlg.)  $\rightarrow$  [ $\rightarrow$  Qualität]  $\rightarrow$  gewünschte Einstellung.

### **Menüpostendetails**

### **Fein (Standardeinstellung):**

Dateiformat: JPEG

Das Bild wird bei der Aufnahme im JPEG-Format komprimiert.

### **Standard:**

Dateiformat: JPEG

Das Bild wird bei der Aufnahme im JPEG-Format komprimiert. Da die Komprimierungsrate von [Standard] höher als die von [Fein] ist, ist die Dateigröße von [Standard] kleiner als die von [Fein]. Dadurch können mehr Dateien auf 1 Speicherkarte gespeichert werden, aber die Bildqualität wird vermindert.

# Digitale Fotokamera DSC-WX220

## REC-Ordner wählen

Sie können den Aufnahmeordner, in dem Bilder aufgezeichnet werden, ändern.

1. MENU  $\rightarrow$   $\blacksquare$  (Einstellung)  $\rightarrow$  [REC-Ordner wählen]  $\rightarrow$  gewünschter Ordner.

**Hinweis**

Wenn Sie die Einstellung [Datumsformat] wählen, können Sie den Ordner nicht auswählen.

# Digitale Fotokamera DSC-WX220

## Rot-Augen-Reduz

Wird der Blitz verwendet, wird er vor der Aufnahme zweimal oder öfter ausgelöst, um den Rote-Augen-Effekt zu reduzieren.

1. MENU  $\rightarrow$   $\blacksquare$  (Kamera- einstlg.)  $\rightarrow$  [Rot-Augen-Reduz]  $\rightarrow$  gewünschte Einstellung.

### **Menüpostendetails**

**Ein:**

Der Blitz wird immer ausgelöst, um den Rote-Augen-Effekt zu reduzieren.

#### **Aus (Standardeinstellung):**

Die Rote-Augen-Reduzierung wird nicht verwendet.

**Hinweis**

Die Rote-Augen-Reduzierung liefert eventuell nicht die gewünschten Ergebnisse. Dies hängt von individuellen Unterschieden und Bedingungen ab, z. B. von der Entfernung zum Motiv oder davon, ob die Person in den Vorblitz geblickt hat oder nicht.

## Digitale Fotokamera DSC-WX220

## Schützen

Schützt aufgenommene Bilder gegen versehentliches Löschen. Das Zeichen wird auf geschützten Bildern angezeigt.

1. MENU  $\rightarrow \rightarrow$  (Wiedergabe)  $\rightarrow$  [Schützen]  $\rightarrow$  gewünschte Einstellung.

### **Menüpostendetails**

### **Mehrere Bilder:**

Wendet den Schutz auf die ausgewählten mehrfachen Bilder an bzw. hebt ihn auf. (1) Wählen Sie das zu schützende Bild aus, und drücken Sie dann  $\blacksquare$  in der Mitte des Einstellrads. Ein Häkchen verscheint im Kontrollkästchen. Um die Auswahl aufzuheben, drücken Sie erneut, so dass das Zeichen vergelöscht wird. (2) Um weitere Bilder zu schützen, wiederholen Sie Schritt (1).

(3) MENU→[OK]→ Drücken Sie ● in der Mitte.

#### **Alle in diesem Ordner:**

Alle Standbilder im ausgewählten Ordner werden geschützt.

#### **Alle mit diesem Dat.:**

Alle Standbilder im ausgewählten Datumsbereich werden geschützt.

#### **Alle in dies. Ordn. aufh.:**

Der Schutz aller Standbilder im ausgewählten Ordner wird aufgehoben.

#### **Alle mit dies. Dat. aufh.:**

Der Schutz aller Standbilder im ausgewählten Datumsbereich wird aufgehoben.
# Digitale Fotokamera DSC-WX220

# Seitenverhält. (Standbild)

Damit wird das Seitenverhältnis von Standbildern eingestellt.

1. MENU  $\rightarrow$   $\bullet$  (Kamera- einstig.)  $\rightarrow$  [ $\rightarrow$  Seitenverhält.]  $\rightarrow$  gewünschte Einstellung.

### **Menüpostendetails**

**3:2:**

Eignet sich für normale Abzüge.

### **4:3 (Standardeinstellung):**

Nimmt im 4:3 Seitenverhältnis auf.

#### **16:9:**

Geeignet für die Betrachtung auf einem HD-Fernsehgerät.

**1:1:**

Für Aufnahme in Komposition als Mittelformatkamera.

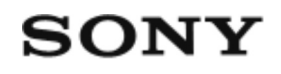

## Selbstaus(Serie)

Das Produkt nimmt fortlaufend drei Bilder nach 10 Sekunden auf. Sie können die beste aus den drei Aufnahmen auswählen.

1. MENU  $\rightarrow$   $\blacksquare$  (Kamera- einstlg.)  $\rightarrow$  [Bildfolgemodus]  $\rightarrow$  [Selbstaus(Serie): 10 Sek 3 Bilder].

# Digitale Fotokamera DSC-WX220

## Selbstauslöser

Das Produkt nimmt ein Bild mithilfe des Selbstauslösers mit einer Verzögerung von 10 oder 2 Sekunden auf.

- 1. MENU  $\rightarrow$   $\bullet$  (Kamera- einstig.)  $\rightarrow$  [Bildfolgemodus]  $\rightarrow$  [Selbstauslöser].
- Wählen Sie den gewünschten Modus, indem Sie die rechte/linke Seite des 2. Einstellrads drücken.

### **Menüpostendetails**

### **Selbstauslöser: 10 Sek (Standardeinstellung):**

Der Selbstauslöser mit 10 Sekunden Verzögerung wird aktiviert. Wenn Sie den Auslöser drücken, blinkt die Selbstauslöserlampe, und Pieptöne ertönen bis zur Verschlussauslösung. Um den Selbstauslöser aufzuheben, drücken Sie den Auslöser erneut.

### **Selbstauslöser: 2 Sek:**

Damit wird der Selbstauslöser mit 2 Sekunden Verzögerung aktiviert. Dies vermindert ein durch das Drücken des Auslösers verursachtes Verwackeln der Kamera.

# Digitale Fotokamera DSC-WX220

## Selbstdiagnose-Anzeige

Falls ein mit einem Buchstaben beginnender Code erscheint, ist die Selbstdiagnosefunktion dieses Produkts aktiviert. Die letzten zwei Ziffern (durch □□ gekennzeichnet) hängen vom jeweiligen Betriebszustand dieses Produkts ab. Falls sich das Problem selbst nach mehrmaliger Anwendung der folgenden Abhilfemaßnahmen nicht beheben lässt, muss dieses Produkt eventuell repariert werden. Wenden Sie sich an Ihren Sony-Händler oder eine lokale autorisierte Sony-Kundendienststelle.

#### **C:32:□□**

Es liegt eine Störung in der Hardware des Produkts vor. Schalten Sie die Kamera einmal aus und wieder ein.

### **C:13:□□**

- Dieses Produkt kann keine Daten von der Speicherkarte lesen oder darauf schreiben. Versuchen Sie, dieses Produkt aus- und wieder einzuschalten, oder die Speicherkarte mehrmals herauszunehmen und wieder einzusetzen.
- Eine nicht formatierte Speicherkarte ist eingesetzt. Formatieren Sie die Speicherkarte.
- Die eingesetzte Speicherkarte kann nicht mit diesem Produkt verwendet werden, oder die Daten sind beschädigt. Setzen Sie eine neue Speicherkarte ein.

### **E:61:□□**

### **E:62:□□**

### **E:91:□□**

Eine Funktionsstörung des Produkts ist aufgetreten. Führen Sie eine Initialisierung dieses Produkts durch, und schalten Sie es dann wieder ein.

### **E:94:□□**

Beim Schreiben oder Löschen von Daten tritt eine Funktionsstörung auf. Eine Reparatur ist erforderlich. Wenden Sie sich an Ihren Sony-Händler oder eine lokale autorisierte Sony-Kundendienststelle. Geben Sie alle Nummern des Fehlercodes beginnend mit dem E an.

# Digitale Fotokamera DSC-WX220

## Selbstporträt

Richten Sie das Objektiv auf sich selbst, um Selbstporträts aufzunehmen.

- 1. MENU  $\rightarrow \blacksquare$  (Kamera- einstlg.)  $\rightarrow$  [Bildfolgemodus]  $\rightarrow$  [Selbstporträt].
- Wählen Sie den gewünschten Modus, indem Sie die rechte/linke Seite des 2. Einstellrads drücken.
- 3. Richten Sie das Objektiv auf sich selbst. Wenn das Produkt die Gesichter der angegebenen Personenzahl erkennt, beginnt es nach einem Signalton mit der Aufnahme.

### **Menüpostendetails**

#### **Selbstporträt: Eine Person (Standardeinstellung):**

Das Produkt beginnt mit der Aufnahme, wenn es das Gesicht einer Person erkennt.

#### **Selbstporträt: 2 Personen:**

Das Produkt beginnt mit der Aufnahme, wenn es die Gesichter von zwei Personen erkennt.

# Digitale Fotokamera DSC-WX220

## Serienaufnahme

Das Produkt nimmt 10 Bilder auf, während Sie den Auslöser drücken.

- 1. MENU→ (Kamera- einstlg.) → [Bildfolgemodus] → [Serienaufnahme].
- Wählen Sie den gewünschten Modus, indem Sie die rechte/linke Seite des 2. Einstellrads drücken.

### **Menüpostendetails**

### **EIH** Serienaufnahme: Hi (Standardeinstellung):

Die Maximalgeschwindigkeit für Serienaufnahmen beträgt etwa 10 Bilder pro Sekunde.

### **ELL**<sub>ILO</sub> Serienaufnahme: Lo:

Die Maximalgeschwindigkeit für Serienaufnahmen beträgt etwa 2 Bilder pro Sekunde.

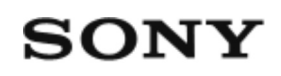

## Serienaufnahmen sind nicht möglich.

- Die Speicherkarte ist voll. Löschen Sie unnötige Bilder.
- Der Akku ist schwach. Setzen Sie einen geladenen Akku ein.

# Digitale Fotokamera DSC-WX220

## Signaltöne

Damit können Sie festlegen, ob das Produkt Signaltöne abgibt oder nicht.

1. MENU  $\rightarrow$   $\blacksquare$  (Einstellung)  $\rightarrow$  [Signaltöne]  $\rightarrow$  gewünschte Einstellung.

#### **Menüpostendetails**

#### **Ein (Standardeinstellung):**

Das Produkt erzeugt einen Signalton, wenn Scharfeinstellung erzielt oder der Selbstauslöser betätigt wird.

#### **Verschluss:**

Nur das Verschlussgeräusch wird erzeugt.

#### **Aus:**

Es wird kein Signalton erzeugt.

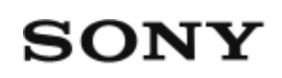

## Situationen, mit denen dieses Produkt Schwierigkeiten hat

Unter bestimmten Umständen kann das Produkt manche Funktionen nicht voll ausnutzen.

Wenn Sie unter den folgenden Bedingungen aufnehmen, legen Sie entweder den Bildausschnitt neu fest, oder nehmen Sie die Bilder neu auf, nachdem Sie den Aufnahmemodus gewechselt haben.

Schwache Beleuchtungsverhältnisse

- iSchwenk-Panorama
- AF-Verriegelung

Zu helle Bedingungen

AF-Verriegelung

Wechselnde Helligkeitsstufen

AF-Verriegelung

Flimmernde Lichtquellen

iSchwenk-Panorama

Zu nah am Produkt befindliche Motive

iSchwenk-Panorama

Große bewegliche Motive oder Motive, die sich zu schnell bewegen

- Überlegene Autom.
- iSchwenk-Panorama
- AF-Verriegelung

Zu kleine oder zu große Motive

- iSchwenk-Panorama
- AF-Verriegelung

Kontrastarme Szenen, z. B. Himmel oder Sandstrand

- iSchwenk-Panorama
- Überlegene Autom.

Ständig sich verändernde Szenen, z. B. Wasserfälle

- iSchwenk-Panorama
- Überlegene Autom.

# Digitale Fotokamera DSC-WX220

# Soft Skin-Effekt (Standbild)

Damit wird der Effekt eingestellt, der für die weiche Aufnahme der Haut bei der Funktion [Gesichtserkennung] verwendet wird.

1. MENU → C (Kamera- einstlg.) → [ZV Soft Skin-Effekt] → gewünschte Einstellung.

### **Menüpostendetails**

### $\hat{\mathbf{F}}_{\text{OFF}}^{\text{+}}$  **Aus (Standardeinstellung):**

Die Funktion [ $\sim$ Soft Skin-Effekt] wird nicht verwendet.

### 金<sub>MID</sub> Ein:

Der [ $\overline{\phantom{A}}$ Soft Skin-Effekt] wird verwendet.

**Tipp**

• Wenn Sie [ $\overline{N}$  Soft Skin-Effekt] auf [Ein] setzen, können Sie die Effektstufe wählen.

# Digitale Fotokamera DSC-WX220

## **Speicherkarte**

### **Speicherkarte**

Kartentypanzeigen in der Hilfe

### **"Memory Stick PRO Duo"**

("Memory Stick XC-HG Duo"/"Memory Stick PRO Duo"/"Memory Stick PRO-HG Duo")

### **"Memory Stick Micro"**

("Memory Stick Micro"(M2)/"Memory Stick Micro" (Mark2))

### **SD-Karte**

(SD-Speicherkarte/SDHC-Speicherkarte/SDXC-Speicherkarte)

### **microSD-Speicherkarte**

(microSD-Speicherkarte/microSDHC-Speicherkarte/microSDXC-Speicherkarte)

- Tests haben ergeben, dass "Memory Stick PRO Duo", "Memory Stick XC-HG Duo" sowie SD-Karten bis zu 64 GB einwandfrei mit diesem Produkt funktionieren.
- Tests haben ergeben, dass "Memory Stick Micro" bis zu 16 GB und microSD-Speicherkarten bis zu 64 GB einwandfrei mit diesem Produkt funktionieren.
- Für Filmaufnahmen werden die folgenden Speicherkarten empfohlen:

**MEMORY STICK PRO DUO** (Mark2) ("Memory Stick PRO Duo" (Mark2)) **MEMORY STICK XC-HG DUO** ("Memory Stick XC-HG Duo" (Mark2)) **MEMORY STICK PRO-HG DUO** ("Memory Stick PRO-HG Duo") **MEMORY STICK MICRO** (Mark2) ("Memory Stick Micro" (Mark2)) SD-Karte der Klasse 4 oder schneller, microSD-Speicherkarte der Klasse 4 oder schneller

**Hinweis**

Wenn Sie eine Speicherkarte zum ersten Mal mit diesem Produkt verwenden, ist es für eine stabile Funktion der Speicherkarte ratsam, die Karte vor dem Fotografieren mit dem Produkt zu formatieren.

Beachten Sie, dass durch Formatieren alle Daten auf der Speicherkarte dauerhaft gelöscht werden und nicht wiederherstellbar sind. Speichern Sie daher wertvolle Daten auf einem Computer usw.

- Wenn Sie über einen längeren Zeitraum wiederholt Bilder aufnehmen und löschen, kann Fragmentierung von Daten in einer Datei auf der Speicherkarte auftreten, und Filmaufnahmen können mittendrin unterbrochen werden. Speichern Sie Ihre Bilder in einem solchen Fall auf einem Computer oder einer anderen Speicherposition, und führen Sie dann [Formatieren] aus.
- Der einwandfreie Betrieb des Produkts mit Speicherkarten, die mit einem Computer formatiert wurden, kann nicht garantiert werden.
- Die Lese-/Schreibgeschwindigkeiten von Daten hängen von der verwendeten Speicherkarte/Geräte-Kombination ab.
- Wir empfehlen, wichtige Daten auf der Festplatte eines Computers zu sichern.
- Bringen Sie keine Aufkleber an der Speicherkarte selbst oder an einem Speicherkartenadapter an.
- Vermeiden Sie das Berühren des Kontaktteils der Speicherkarte mit bloßen Fingern oder einem Metallgegenstand.
- Vermeiden Sie Anstoßen, Verbiegen oder Fallenlassen der Speicherkarte.
- Unterlassen Sie das Zerlegen oder Modifizieren der Speicherkarte.
- Bringen Sie die Speicherkarte nicht mit Wasser in Berührung.
- Lassen Sie die Speicherkarte nicht in Reichweite kleiner Kinder liegen. Diese könnten sie sonst versehentlich verschlucken.
- Die Speicherkarte kann unmittelbar nach längerem Gebrauch heiß sein. Behandeln Sie diese daher mit Vorsicht.
- Führen Sie keine Speicherkarte ein, die nicht in den Speicherkarten-Steckplatz passt. Anderenfalls kommt es zu einer Funktionsstörung.
- Unterlassen Sie die Benutzung oder Lagerung der Speicherkarte unter den folgenden Bedingungen:

Orte mit hohen Temperaturen, wie z. B. in einem in der Sonne geparkten Auto an Orten, die direktem Sonnenlicht ausgesetzt sind an feuchten Orten oder Orten, wo korrosive Substanzen vorhanden sind

Computer oder AV-Geräte, die nicht mit exFAT kompatibel sind und über ein Micro-USB-Kabel angeschlossen wurden, eignen sich nicht für den Import oder die Wiedergabe von Bildern, die auf einem "Memory Stick XC-HG Duo", einer SDXC-Speicherkarte oder einer micro SDXC-Speicherkarte aufgezeichnet wurden. Vergewissern Sie sich vor dem Anschluss des Gerätes an das Produkt, dass es mit exFAT kompatibel ist. Wenn Sie das Produkt an ein nicht kompatibles Gerät anschließen, werden Sie u. U. aufgefordert, die Karte zu formatieren. Formatieren Sie die Speicherkarte als Reaktion auf diese Aufforderung auf keinen Fall, weil sonst alle Daten auf der Speicherkarte gelöscht werden. (exFAT ist das

auf "Memory Stick XC-HG Duo", SDXC-Speicherkarten und micro SDXC-Speicherkarten verwendete Dateisystem.)

### **Hinweise zur Benutzung des Speicherkartenadapters (getrennt erhältlich)**

- Wenn Sie eine Speicherkarte in einen Speicherkartenadapter einführen, achten Sie darauf, dass die Speicherkarte korrekt ausgerichtet und bis zum Anschlag eingeschoben wird. Wird die Karte nicht richtig eingesetzt, kann es zu einer Funktionsstörung kommen.
- Wenn Sie ein "Memory Stick Micro" oder eine microSD-Speicherkarte mit diesem Produkt verwenden wollen, müssen Sie die Karte zuerst in einen dedizierten Speicherkartenadapter einsetzen.

### **"Memory Stick"**

Die "Memory Stick"-Speichermedientypen, die mit dem Produkt verwendet werden können, sind nachstehend aufgelistet. Es kann jedoch kein einwandfreier Betrieb für alle "Memory Stick"-Funktionen garantiert werden.

- **"Memory Stick PRO Duo":** \*1\*2\*3
- **"Memory Stick PRO-HG Duo":** \*1\*2
- **"Memory Stick XC-HG Duo":** \*1\*2
- **"Memory Stick Micro (M2)":** \*1
- **"Memory Stick Micro (Mark2)":** \*1

\*<sup>1</sup>Dieser "Memory Stick" ist mit der MagicGate-Funktion ausgestattet. MagicGate ist ein Urheberrechtsschutzverfahren, das sich der Verschlüsselungstechnologie bedient. Aufnahme/Wiedergabe von Daten, die MagicGate-Funktionen erfordern, können nicht mit diesem Produkt durchgeführt werden.

\*2High-Speed-Datenübertragung über eine Parallelschnittstelle wird unterstützt.

\*3Zum Aufnehmen von Filmen können nur mit Mark2 gekennzeichnete Speichermedien verwendet werden.

### **Hinweise zum Gebrauch eines "Memory Stick Micro" (getrennt erhältlich)**

- Dieses Produkt ist mit "Memory Stick Micro" ("M2") kompatibel. "M2" ist die Abkürzung für "Memory Stick Micro".
- Um ein "Memory Stick Micro" mit diesem Produkt zu benutzen, setzen Sie unbedingt das "Memory Stick Micro" in einen "M2"-Adapter von Duo-Größe ein. Wenn Sie einen "Memory Stick Micro" ohne einen "M2"-Adapter von Duo-Größe in das Produkt einsetzen, lässt er sich möglicherweise nicht mehr aus dem Produkt herausnehmen.
- Lassen Sie das "Memory Stick Micro" nicht in Reichweite kleiner Kinder liegen.

Diese könnten sie sonst versehentlich verschlucken.

# Digitale Fotokamera DSC-WX220

## Standbildaufnahme

Standbilder werden aufgenommen.

1. Stellen Sie den Aufnahmemodus auf **ich** (Intelligente Auto.) ein.

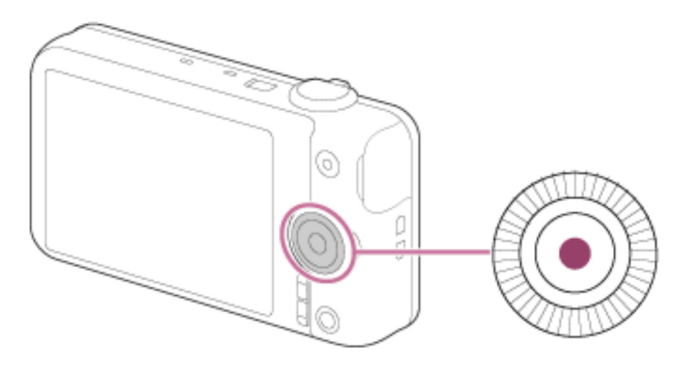

- 2. Halten Sie die Kamera mit ruhiger Hand, während Sie Ihre Arme am Körper abstützen, und wählen Sie den Bildausschnitt.
- Drücken Sie den Auslöser halb nieder, um zu fokussieren. 3. Wenn das Bild scharf ist, ertönt ein Piepton, und die Anzeige (.) leuchtet auf.

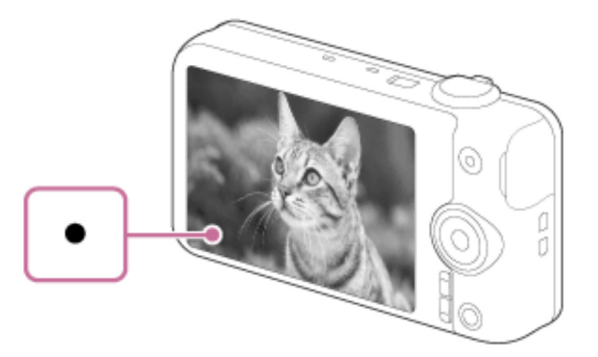

- Die kleinste Aufnahmeentfernung beträgt ca. 5 cm (W), 150 cm (T) (vom Objektiv).
- 4. Drücken Sie den Auslöser ganz nieder.

### **Fokusanzeige**

■ Leuchtet:

Das Bild ist scharf.

● Blinkt:

Die Fokussierung ist fehlgeschlagen.

**Tipp**

- Wenn das Produkt nicht automatisch fokussieren kann, blinkt die Fokusanzeige, und der Piepton ertönt nicht. Ändern Sie die Bildkomposition oder die Fokuseinstellung.
- Die Fokussierung kann in folgenden Situationen schwierig sein:

Es ist dunkel und das Motiv ist weit entfernt. Der Kontrast zwischen Motiv und Hintergrund ist schwach. Das Motiv befindet sich hinter Glas. Das Motiv bewegt sich schnell. Reflektiertes Licht oder glänzende Oberflächen sind vorhanden. Ein Licht blinkt. Das Motiv befindet sich im Gegenlicht.

# Digitale Fotokamera DSC-WX220

# STRG FÜR HDMI

Wenn Sie dieses Produkt mit einem HDMI-Kabel (getrennt erhältlich) an ein mit "BRAVIA" Sync kompatibles Fernsehgerät anschließen, können Sie dieses Produkt bedienen, indem Sie die Fernbedienung des Fernsehgerätes auf das Fernsehgerät richten.

1. MENU →  $\blacktriangle$  (Einstellung) → [STRG FÜR HDMI] → gewünschte Einstellung.

### **Menüpostendetails**

#### **Ein (Standardeinstellung):**

Dieses Produkt kann über die Fernbedienung eines Fernsehgerätes bedient werden.

#### **Aus:**

Dieses Produkt wird nicht über die Fernbedienung eines Fernsehgerätes bedient.

#### **Hinweis**

• [STRG FÜR HDMI] ist nur mit einem "BRAVIA" Sync-kompatiblen Fernsehgerät verfügbar.

## Digitale Fotokamera DSC-WX220

### **Szenenwahl**

Gestattet Ihnen, mit vorgewählten Einstellungen entsprechend der jeweiligen Szene zu fotografieren.

1. MENU  $\rightarrow$   $\bullet$  (Kamera- einstlg.)  $\rightarrow$  [Aufn.-Modus] $\rightarrow$ [Szenenwahl]  $\rightarrow$ gewünschter Modus.

#### **Menüpostendetails**

### **Porträt:**

Lässt den Hintergrund verschwimmen, und hebt das Motiv schärfer hervor. Hauttöne werden weich hervorgehoben.

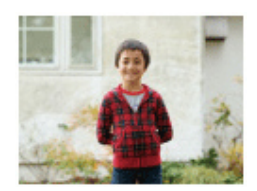

### **Landschaft:**

Für Aufnahmen der gesamten Szene mit hoher Schärfe und leuchtenden Farben.

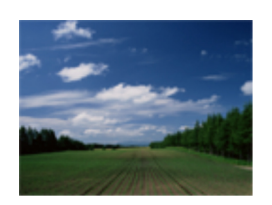

### **Nachtszene:**

Aufnahme von Abendszenen ohne Verlust der finsteren Atmosphäre.

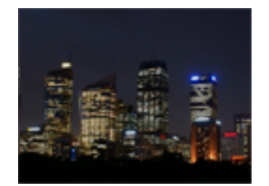

### **J**WHandgeh. bei Dämm.:

Aufnahme von Nachtszenen ohne Stativ mit weniger Rauschen und Unschärfe. Eine Serienbildfolge wird aufgenommen, die einer Bildverarbeitung unterzogen wird, um Motivunschärfe, Verwacklung und Rauschen zu reduzieren.

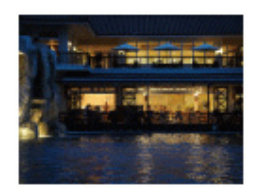

### **Nachtaufnahme:**

Die Kamera nimmt Nachtszenenporträts mit dem Blitz auf.

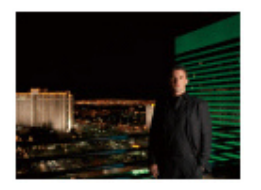

### **Anti-Beweg.-Unsch.:**

Ermöglicht Innenaufnahmen ohne Blitz und reduziert Motivunschärfe. Das Produkt nimmt Serienbilder auf und kombiniert sie zu einem Bild, um Motivunschärfe und Rauschen zu reduzieren.

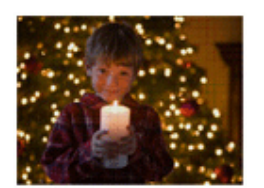

### **B**<sup>+</sup> Gegenlichtkorr. HDR:

Ermöglicht die Aufnahme von drei Bildern mit unterschiedlicher Belichtung, um ein einzelnes Bild mit größerem Gradationsbereich zu erzeugen.

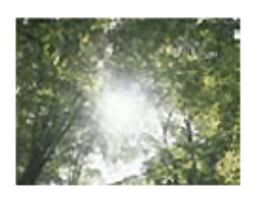

**Tiere:** Ermöglicht Aufnahmen von Tieren mit optimalen Einstellungen.

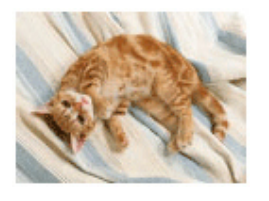

### **Gourmet:**

Ermöglicht die Aufnahme von Speisen-Arrangements in appetitlichen und hellen Farben.

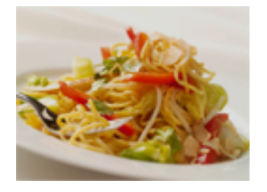

### **Strand:**

Ermöglicht die Aufnahme von Strandszenen in hellen und lebhaften Farben selbst unter Sonnenlicht.

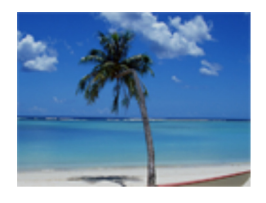

### **Schnee:**

Ermöglicht die Aufnahme klarer Bilder mit kräftigen Farben in Schneelandschaften oder an anderen Orten, wo das ganze Bild weiß erscheint.

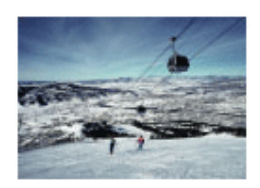

**<b>@**Feuerwerk: Ermöglicht Aufnahmen von Feuerwerk in all seiner Pracht.

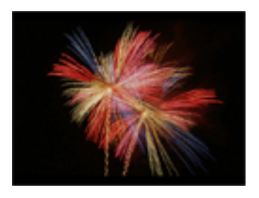

Soft Skin: Ermöglicht Aufnahmen von Gesichtern mit weicherem Aussehen.

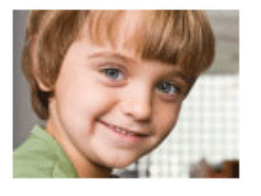

### **Hohe Empfindlk.:**

Ermöglicht Aufnahmen von Standbildern selbst an dunklen Orten ohne Blitz und reduziert Motivunschärfe. Ermöglicht es außerdem, dunkle Filmszenen heller aufzunehmen.

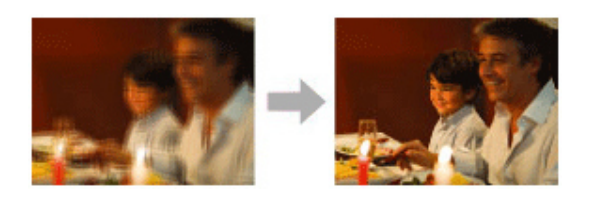

#### **Hinweis**

- In den Modi [Nachtszene], [Nachtaufnahme] und [Feuerwerk]ist die Verschlusszeit länger, weshalb ein Stativ zu empfehlen ist, um ein unscharfes Bild zu vermeiden.
- Im Modus [Handgeh. bei Dämm.] oder [Anti-Beweg.-Unsch.] klickt der Verschluss 4-mal, und ein Bild wird aufgezeichnet.
- Der Reduzierung von Unschärfe ist selbst im Modus [Handgeh. bei Dämm.] oder [Anti-Beweg.-Unsch.] weniger effektiv, wenn Sie die folgenden Motive aufnehmen:

Motive mit unberechenbaren Bewegungen.

Motive, die sich zu nah am Produkt befinden.

Motive mit immer wiederkehrenden Mustern, wie z. B. Himmel, Strand oder Rasen.

Motive, die einem ständigen Wandel unterzogen sind, wie z. B. Wellen oder Wasserfälle.

• Im Falle von [Handgeh. bei Dämm.] oder [Anti-Beweg.-Unsch.] kann Blockrauschen auftreten, wenn eine flackernde Lichtquelle, wie z. B. eine Leuchtstofflampe, verwendet wird.

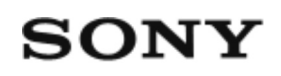

### Trennen des Produkts vom Computer

Die USB-Verbindung zwischen diesem Produkt und dem Computer wird getrennt. Führen Sie die nachstehenden Verfahren von Schritt 1 bis 2 durch, bevor Sie die folgenden Vorgänge durchführen:

- Abtrennen des Kabels.
- Entfernen einer Speicherkarte.
- Ausschalten des Produkts.
	- 1. Klicken Sie zunächst auf **in der Taskleiste, und dann auf das Symbol** (Trennungssymbol).
		- Für Windows Vista klicken Sie auf in der Taskleiste.
	- 2. Klicken Sie auf die angezeigte Meldung.

#### **Hinweis**

- Für Mac-Computer ziehen Sie das Symbol der Speicherkarte oder des Laufwerks zum "Mülleimer"-Symbol. Das Produkt wird vom Computer getrennt.
- Bei Computern mit Windows 7/Windows 8 erscheint das Trennungssymbol eventuell nicht. In diesem Fall können Sie die obigen Schritte 1 und 2 überspringen.

# Digitale Fotokamera DSC-WX220

## Datum/Uhrzeit

Hier können Sie Datum und Uhrzeit erneut einstellen.

1. MENU →  $\blacktriangle$  (Einstellung) → [Datum/Uhrzeit] → gewünschte Einstellung.

#### **Menüpostendetails**

#### **Sommerzeit:**

Damit wählen Sie Sommerzeit [Ein]/[Aus].

#### **Datum/Zeit:**

Einstellung von Datum und Uhrzeit.

#### **Datumsformat:**

Auswahl des Anzeigeformats für Datum und Uhrzeit.

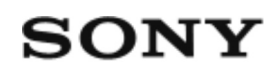

### Umschalten der Monitoranzeige (Aufnahme)

Sie können den Anzeige-Inhalt auf dem Bildschirm ändern.

1. Drücken Sie die Taste DISP (Anzeige-Einstellung). Bei jedem Drücken der Taste DISP ändert sich die Aufnahmeinformationsanzeige wie folgt: Alle Infos anz.  $\rightarrow$  Daten n. anz.  $\rightarrow$ Histogramm  $\rightarrow$  Alle Infos anz. Alle Infos anz.

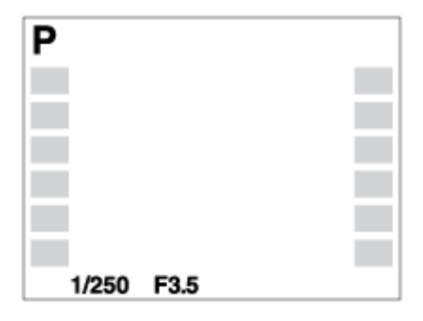

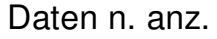

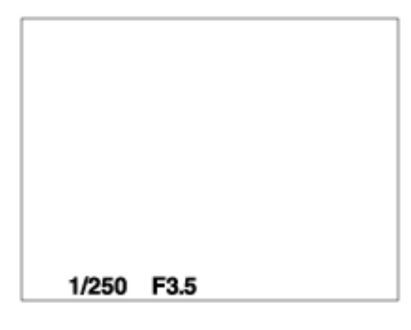

Histogramm

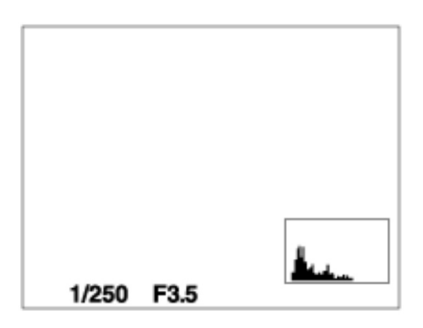

**Hinweis**

Das Histogramm wird während der Panoramaaufnahme nicht angezeigt.

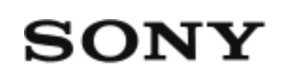

# Umschalten der Monitoranzeige (während der Wiedergabe)

Schaltet die Monitoranzeige um.

- 1. Drücken Sie die Taste DISP (Anzeige-Einstellung).
	- Die Monitoranzeige wechselt in der Reihenfolge "Info anzeigen → Histogramm → Daten n. anz. → Info anzeigen" bei jedem Drücken der Taste DISP.
	- Die Einstellungen von DISP (Anzeige-Einstellung) werden für die Bildkontrolle-Anzeige angewendet.

#### **Hinweis**

• In den folgenden Situationen wird das Histogramm nicht angezeigt:

Während der Filmwiedergabe Während der Rollwiedergabe von Panoramabildern Während Diaschaus Während der Ordneransicht (MP4) Während der AVCHD-Ansicht

# Digitale Fotokamera DSC-WX220

# Upload-Einstell.(Eye-Fi)

Damit bestimmen Sie, ob die Upload-Funktion bei Verwendung einer Eye-Fi-Karte (im Fachhandel erhältlich) benutzt wird. Dieser Posten erscheint, wenn eine Eye-Fi-Karte in den Speicherkarten-Steckplatz des Produkts eingesetzt wurde.

- 1. MENU →  $\Box$  (Einstellung) → [Upload-Einstell.] → gewünschte Einstellung.
- 2. Stellen Sie Ihr Wi-Fi-Netzwerk bzw. das Ziel auf der Eye-Fi-Karte ein. Details finden Sie in der mit der Eye-Fi-Karte gelieferten Anleitung.
- Setzen Sie die Eye-Fi-Karte, die Sie eingerichtet haben, in das Produkt ein, 3. und nehmen Sie Standbilder auf. Bilder werden über das Wi-Fi-Netzwerk automatisch zu Ihrem Computer usw. übertragen.

### **Menüpostendetails**

### **Ein (Standardeinstellung):**

Aktiviert die Upload-Funktion.

### **Aus:**

Deaktiviert die Upload-Funktion

### **Anzeige des Kommunikationsstatus-Bildschirms**

- **a: Bereitschaft. Es werden keine Bilder übertragen.**
- : Upload-Bereitschaft.
- **हि। :** Verbinden.
- **हो**: Upload läuft.
- **हि µ** : Fehler

**Hinweis**

- Eye-Fi-Karten sind nur in bestimmten Ländern/Regionen erhältlich.
- Wenden Sie sich für weitere Informationen zu Eye-Fi-Karten direkt an den Hersteller oder Anbieter.
- Eye-Fi-Karten können nur in den Ländern bzw. Regionen verwendet werden, in denen Sie erworben wurden. Verwenden Sie Eye-Fi-Karten entsprechend den gesetzlichen Vorschriften der Länder bzw. Regionen, in denen Sie die Karte erworben haben.
- Eye-Fi-Karten sind mit einer WLAN-Funktion ausgestattet. Setzen Sie keine Eye-Fi-Karte an Bord eines Flugzeugs in das Produkt ein. Wenn eine Eye-Fi-Karte in das Produkt eingesetzt ist, setzen Sie [Upload-Einstell.] auf [Aus]. Wenn die Upload-Funktion auf [Aus] eingestellt ist, erscheint die Anzeige am Produkt.
- Der Stromsparmodus funktioniert während des Uploads nicht.
- Falls **an** (Fehler) angezeigt wird, entnehmen Sie die Speicherkarte, und setzen Sie sie wieder ein, oder schalten Sie das Produkt aus und wieder ein. Falls die Anzeige erneut erscheint, ist die Eye-Fi-Karte möglicherweise beschädigt.
- Die WLAN-Kommunikation kann durch andere Kommunikationsgeräte beeinflusst werden. Falls der Kommunikationsstatus schlecht ist, gehen Sie näher an den zu benutzenden Zugangspunkt heran.
- Dieses Produkt unterstützt den Eye-Fi "Endless Memory Mode" nicht. Vergewissern Sie sich, dass "Endless Memory Mode" ausgeschaltet ist, bevor Sie eine Eye-Fi-Karte benutzen.

# Digitale Fotokamera DSC-WX220

# USB-LUN-Einstlg.

Erweitert die Kompatibilität durch Einschränken der Funktionen der USB-Verbindung.

1. MENU  $\rightarrow$   $\blacksquare$  (Einstellung)  $\rightarrow$  [USB-LUN-Einstlg.]  $\rightarrow$  gewünschte Einstellung.

### **Menüpostendetails**

### **Multi (Standardeinstellung):**

Verwenden Sie [Multi] im Normalfall.

### **Einzeln:**

Stellen Sie [USB-LUN-Einstlg.] nur dann auf [Einzeln] ein, wenn Sie keine Verbindung herstellen können.

# Digitale Fotokamera DSC-WX220

## USB-Stromzufuhr

Damit bestimmen Sie, ob die Stromversorgung über das Micro-USB-Kabel erfolgt, wenn das Produkt mit einem Computer oder einem USB-Gerät verbunden ist.

1. MENU →  $\Box$  (Einstellung) → [USB-Stromzufuhr] → gewünschte Einstellung.

### **Menüpostendetails**

#### **Ein (Standardeinstellung):**

Die Stromversorgung erfolgt über das Micro-USB-Kabel, wenn das Produkt mit einem Computer usw. verbunden ist.

#### **Aus:**

Die Stromversorgung erfolgt nicht über das Micro-USB-Kabel, wenn das Produkt mit einem Computer usw. verbunden ist.

# Digitale Fotokamera DSC-WX220

# USB-Verbindung

Damit wählen Sie die geeignete USB-Verbindungsmethode für jeden Computer oder jedes USB-Gerät, der/das mit diesem Produkt verbunden wird.

1. MENU →  $\blacksquare$  (Einstellung) → [USB-Verbindung] → gewünschte Einstellung.

### **Menüpostendetails**

### **Auto (Standardeinstellung):**

Dient zur automatischen Herstellung einer Massenspeicher- oder MTP-Verbindung entsprechend dem Computer oder USB-Gerät, der bzw. das angeschlossen werden soll. Computer mit dem Betriebssystem Windows 7 oder Windows 8 werden über MTP verbunden, und deren einzigartige Funktionen können verwendet werden.

#### **Massenspeich.:**

Baut eine Massenspeicherverbindung zwischen diesem Produkt, einem Computer und anderen USB-Geräten auf.

#### **MTP:**

Stellt eine MTP-Verbindung zwischen diesem Produkt, einem Computer und anderen USB-Geräten her. Computer mit dem Betriebssystem Windows 7 oder Windows 8 werden über MTP verbunden, und deren einzigartige Funktionen können verwendet werden.

#### **Hinweis**

Falls Device Stage\* nicht mit Windows 7 oder Windows 8 angezeigt wird, setzen Sie [USB-Verbindung] auf [Auto].

\* Device Stage ist ein Menübildschirm zur Verwaltung der angeschlossenen Geräte, wie z. B. eine Kamera (Funktion von Windows 7 oder Windows 8).

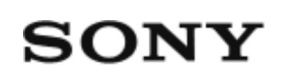

Verschwommene weiße, runde Punkte erscheinen auf Bildern, die mit Blitz aufgenommen wurden.

Partikel in der Luft (Staub, Pollen usw.) haben das Blitzlicht reflektiert und erscheinen auf dem Bild. Dies ist keine Funktionsstörung.

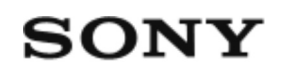

## Verwendung des Einstellrads

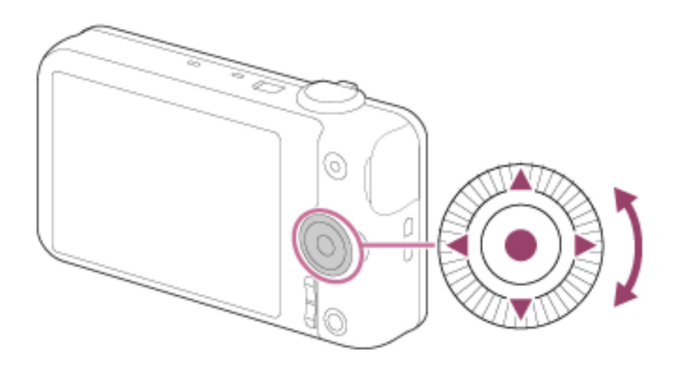

Sie können Einstellungsposten auswählen, indem Sie das Einstellrad drehen oder die obere/untere/rechte/linke Position des Einstellrads drücken. Ihre Auswahl wird festgelegt, wenn Sie in der Mitte des Einstellrads drücken.

Die Funktionen DISP (Anzeige-Einstellung),  $\mathbb{C}$ # (Fotogestaltung),  $\mathbb{C}$ ) /  $\Box$ (Bildfolgemodus) und  $\blacklozenge$  (Blitzmodus) sind der oberen/unteren/linken/rechten Position des Einstellrads zugeordnet. Darüber hinaus ist [Aufn.-Modus] der Position in der Mitte zugeordnet.

Während der Wiedergabe können Sie das nächste/vorherige Bild durch Drücken der rechten/linken Position des Einstellrads oder durch Drehen des Einstellrads anzeigen.

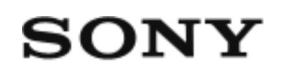

### Verwendung von MENU-Posten

In diesem Abschnitt lernen Sie, wie Sie auf alle Kamerafunktionen bezogene Einstellungen ändern und Kamerafunktionen, einschließlich Aufnahme, Wiedergabe und Bedienungsverfahren, ausführen.

1. Drücken Sie MENU, um den Menübildschirm anzuzeigen.

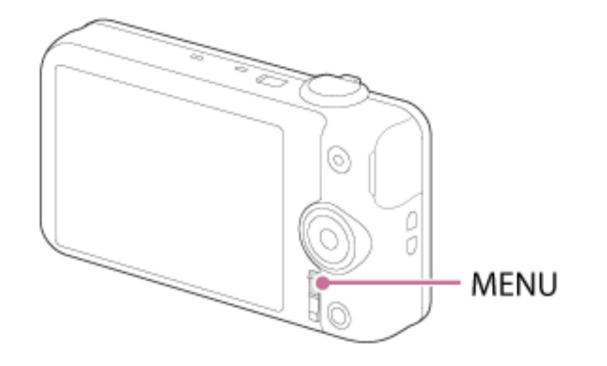

- Wählen Sie den gewünschten MENU-Posten durch Drücken der 2. oberen/unteren/linken/rechten Position des Einstellrads oder durch Drehen des Einstellrads aus, und drücken Sie dann in der Mitte des Einstellrads.
	- Je nach der Einstellung von [Kachelmenü] kann die Anzeige direkt von Schritt 1 zu Schritt 3 springen.

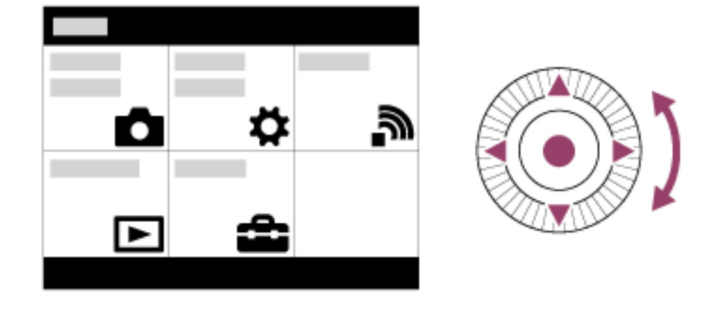

- Wählen Sie den gewünschten Einstellungsposten durch Drücken der 3. oberen/unteren/linken/rechten Position des Einstellrads oder durch Drehen des Einstellrads aus, und drücken Sie dann in der Mitte des Einstellrads.
	- Wählen Sie ein Symbol am oberen Bildschirmrand aus, und drücken Sie die
linke/rechte Position des Einstellrads, um einen anderen MENU-Posten anzufahren.

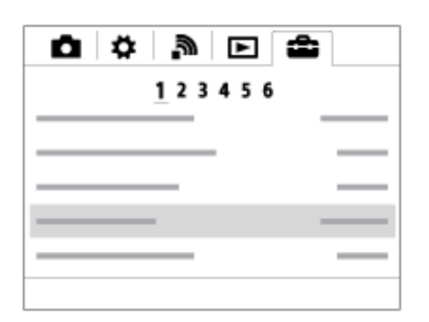

4. Wählen Sie den gewünschten Einstellwert aus, und drücken Sie ( $\qquad$  zur Bestätigung.

## Digitale Fotokamera DSC-WX220

## Vorsichtsmaßnahmen

### **Sichern von Speicherkarten**

In den folgenden Fällen können Daten verfälscht werden. Machen Sie unbedingt Sicherungskopien von den Daten.

- wenn während eines Schreib- oder Lesevorgangs die Speicherkarte entfernt bzw. das Produkt ausgeschaltet wird.
- wenn die Speicherkarte an Orten verwendet wird, wo sie statischer Elektrizität oder elektrischen Störungen ausgesetzt ist.

### **Erstellen einer Bilddatenbankdatei**

Wenn Sie eine Speicherkarte, die keine Bilddatenbankdatei enthält, in das Produkt einsetzen und das Produkt einschalten, erzeugt das Produkt automatisch eine Bilddatenbankdatei, die etwas Platz auf der Speicherkarte belegt. Der Vorgang kann lange dauern, und Sie können das Produkt nicht bedienen, bis der Vorgang abgeschlossen ist.

Sollte ein Datenbankdateifehler auftreten, exportieren Sie alle Bilder mit PlayMemories Home zu Ihrem Computer, und formatieren Sie dann die Speicherkarte mit diesem Produkt.

### **Benutzen bzw. lagern Sie das Produkt nicht an folgenden Orten**

- An sehr heißen, kalten oder feuchten Orten An Orten, wie z. B. in einem in der Sonne geparkten Auto, kann sich das Kameragehäuse verformen, was zu einer Funktionsstörung führen kann.
- Unter direktem Sonnenlicht oder in der Nähe eines Heizkörpers Das Kameragehäuse kann sich verfärben oder verformen, was eine Funktionsstörung verursachen kann.
- An Orten, die starken Vibrationen ausgesetzt sind
- In der Nähe starker Magnetfelder
- An sandigen oder staubigen Orten Achten Sie darauf, dass kein Sand oder Staub in das Produkt gelangt. Es könnte

sonst zu einer Funktionsstörung des Produkts kommen, die in ungünstigen Fällen nicht reparierbar ist.

#### **Info zum Tragen**

Setzen Sie sich nicht auf einen Stuhl oder einen anderen Platz, wenn sich das Produkt in der Gesäßtasche Ihrer Hose oder Ihres Rocks befindet, weil dadurch eine Funktionsstörung oder Beschädigung des Produkts verursacht werden kann.

#### **Info zur Betriebstemperatur**

Ihr Produkt ist für den Einsatz unter Temperaturen zwischen 0 °C und 40 °C ausgelegt. Aufnehmen bei sehr niedrigen oder hohen Temperaturen, die außerhalb dieses Bereichs liegen, ist nicht zu empfehlen.

### **Info zu Feuchtigkeitskondensation**

- Wenn das Produkt direkt von einem kalten zu einem warmen Ort gebracht wird, kann sich Feuchtigkeit im Inneren und an der Außenseite des Produkts niederschlagen. Diese Feuchtigkeitskondensation kann eine Funktionsstörung des Produkts verursachen.
- Falls Feuchtigkeitskondensation auftritt, schalten Sie das Produkt aus, und warten Sie etwa eine Stunde, bis die Feuchtigkeit verdunstet ist. Falls Sie versuchen, mit der Kamera aufzunehmen, während die Objektivlinsen noch beschlagen sind, erhalten Sie keine scharfen Bilder.

### **Info zu den mit diesem Produkt verfügbaren Funktionen**

Diese Anleitung beschreibt die Funktionen von 1080 60i- und 1080 50i-kompatiblen Geräten. Um festzustellen, ob dieses Produkt mit 1080 60i oder 1080 50i kompatibel ist, prüfen Sie nach, ob eines der folgenden Zeichen an der Unterseite des Produkts vorhanden ist.

- 1080 60i-kompatibles Gerät: 60i
- 1080 50i-kompatibles Gerät: 50i

Diese Kamera ist mit Filmen des Formats 1080 60p oder 1080 50p kompatibel. Im Gegensatz zu den traditionellen Standard-Aufnahmemodi, bei denen nach einem Zeilensprungverfahren aufgenommen wird, nimmt dieses Produkt Filme nach einem Progressivverfahren auf. Dadurch wird die Auflösung erhöht und ein geschmeidigeres, realistischeres Bild geliefert.

### **Hinweise für Maßnahmen an Bord eines Flugzeugs**

Setzen Sie [Flugzeug-Modus] an Bord eines Flugzeugs auf [Ein].

### **Info zur Bilddatenkompatibilität**

Dieses Produkt entspricht dem von der JEITA (Japan Electronics and Information Technology Industries Association) aufgestellten Universalstandard DCF (Design rule for Camera File system).

Werden mit diesem Produkt aufgenommene Bilder auf Fremdgeräten bzw. mit Fremdgeräten aufgenommene oder bearbeitete Bilder auf diesem Produkt wiedergegeben, kann eine einwandfreie Wiedergabe nicht garantiert werden.

### **Hinweise zur Wiedergabe von Filmen auf anderen Geräten**

Dieses Produkt verwendet MPEG-4 AVC/H.264 High Profile für Aufnahme im AVCHD-Format. Aus diesem Grund können mit diesem Produkt im AVCHD-Format aufgenommene Filme nicht von den folgenden Geräten wiedergegeben werden.

Andere mit dem AVCHD-Format kompatible Geräte, die High Profile nicht unterstützen Mit dem AVCHD-Format inkompatible Geräte

Dieses Produkt verwendet auch MPEG-4 AVC/H.264 Main Profile für Aufnahme im MP4-Format. Geben Sie daher Filme, die mit diesem Produkt im MP4-Format aufgenommen wurden, auf Geräten wieder, die MPEG-4 AVC/H.264 unterstützen.

- Discs, die in HD-(High Definition)-Bildqualität bespielt wurden, können nur auf Geräten wiedergegeben werden, die mit dem AVCHD-Format kompatibel sind. Player oder Recorder auf DVD-Basis sind nicht in der Lage, Discs in HD-Bildqualität wiederzugeben, da sie mit dem AVCHD-Format inkompatibel sind. Außerdem sind Player oder Recorder auf DVD-Basis eventuell außerstande, Discs in HD-Bildqualität, die im AVCHD-Format aufgezeichnet wurden, auszuwerfen.
- Im Format 1080 60p/1080 50p aufgenommene Filme können nur auf Geräten wiedergegeben werden, die 1080 60p/1080 50p unterstützen.

### **Info zu Monitor und Objektiv**

- Da der Monitor unter Einsatz von extrem genauer Präzisionstechnologie hergestellt wird, sind über 99,99 % der Pixel für effektiven Betrieb funktionsfähig. Dennoch besteht die Möglichkeit, dass winzige schwarze und/oder helle Punkte (weiße, rote, blaue oder grüne Punkte) ständig auf dem Monitor sichtbar sind. Diese Punkte sind ein normales Resultat des Herstellungsprozesses und haben keinerlei Einfluss auf die Bilder.
- Werden Monitor oder Objektiv längere Zeit direktem Sonnenlicht ausgesetzt, kann es zu Funktionsstörungen kommen. Lassen Sie das Produkt nicht in der

Nähe eines Fensters oder im Freien liegen.

- Setzen Sie den Monitor keinem Druck aus. Der Monitor könnte sich verfärben, was zu einer Funktionsstörung führen könnte.
- Bei niedrigen Temperaturen kann ein Nachzieheffekt auf dem Monitor auftreten. Dies ist keine Funktionsstörung.
- Falls Wassertropfen oder andere Flüssigkeiten am Monitor haften, wischen Sie diese mit einem weichen Tuch ab. Falls der Monitor nass bleibt, kann sich seine Oberfläche verändern oder verschlechtern. Dies kann eine Funktionsstörung verursachen.
- Wenn der Akku erschöpft ist, kann sich das Produkt bei noch ausgefahrenem Objektiv ausschalten. Setzen Sie einen geladenen Akku ein, und schalten Sie dann das Produkt wieder ein.
- Achten Sie darauf, dass Sie das Objektiv nicht anstoßen oder Gewalt aussetzen.

### **Hinweise zum Entsorgen oder Übertragen dieses Produkts auf andere Besitzer**

Wenn Sie dieses Produkt entsorgen oder übertragen, führen Sie unbedingt den folgenden Vorgang durch, um private Daten zu schützen.

Führen Sie [Einstlg zurücksetzen] durch, um alle Einstellungen zurückzusetzen.

## Digitale Fotokamera DSC-WX220

## Vorteile von automatischer Aufnahme

Im Modus [Überlegene Autom.]nimmt das Produkt mit höherer Qualität als im Modus [Intelligente Auto.]auf und führt bei Bedarf Verbundaufnahme durch.

Im Modus [Programmautomatik]können Sie nach der Einstellung verschiedener Funktionen, wie z. B. Weißabgleich, ISO usw., aufnehmen.

### **intelligente Auto.):**

Wählen Sie diesen Modus, wenn die Kamera die Szene automatisch erkennen soll.

### **(Überlegene Autom.):**

Wählen Sie diesen Modus, um Szenen unter schwierigen Umständen, z. B. bei Dunkelheit oder Gegenlicht, aufzunehmen. Wählen Sie diesen Modus, um Bilder mit höherer Qualität als mit  $\mathbf{i}$  (Intelligente Auto.) aufzunehmen.

#### **P (Programmautomatik):**

Wählen Sie diesen Modus, um mit der Einstellung verschiedener Funktionen außer der Belichtung (Verschlusszeit und Blende) aufzunehmen.

#### **Hinweis**

- Im Modus [Intelligente Auto.] ist es eventuell nicht möglich, dunkle Szenen oder Motive im Gegenlicht klar aufzunehmen.
- Im Modus [Überlegene Autom.]dauert der Aufnahmevorgang länger, da das Produkt ein Montagebild erstellt.

## Digitale Fotokamera DSC-WX220

## Warnmeldungen

#### **Gebiet/Datum/Zeit einstellen.**

Stellen Sie Gebiet, Datum und Uhrzeit ein. Wenn Sie das Produkt längere Zeit nicht verwendet haben, laden Sie die interne wiederaufladbare Speicherschutzbatterie auf.

#### **Speicherkarte nicht verwendbar. Formatieren?**

Die Speicherkarte wurde auf einem Computer formatiert und das Dateiformat verändert. Wählen Sie [Eingabe], und formatieren Sie dann die Speicherkarte. Sie können die Speicherkarte wieder verwenden, aber alle darauf gespeicherten Daten werden gelöscht. Der Formatiervorgang kann einige Zeit beanspruchen. Falls die Meldung noch immer angezeigt wird, wechseln Sie die Speicherkarte.

#### **Speicherkartenfehler**

- Eine inkompatible Speicherkarte ist eingesetzt.
- Formatierung fehlgeschlagen. Formatieren Sie die Speicherkarte erneut.

#### **Speicherkarte kann nicht gele- sen werden. Karte neu einsetzen.**

- Eine inkompatible Speicherkarte ist eingesetzt.
- Die Speicherkarte ist beschädigt.
- Die Kontakte der Speicherkarte sind verschmutzt.

### **Mit dieser Speicherkarte ist evtl. keine normale Aufnahme und Wiedergabe möglich.**

Eine inkompatible Speicherkarte ist eingesetzt.

#### **Verarbeitung...**

Bei Durchführung einer Rauschminderung findet der Unterdrückungsprozess statt. Während dieses Unterdrückungsprozesses kann keine weitere Aufnahme durchgeführt werden.

#### **Nicht darstellbar.**

Bilder, die mit anderen Produkten aufgenommen oder mit einem Computer verändert wurden, werden u. U. nicht angezeigt.

#### **Kamera zu warm. Abkühlen lassen.**

Das Produkt ist aufgrund von Daueraufnahmen heiß geworden. Schalten Sie die Stromversorgung aus. Lassen Sie das Produkt abkühlen, und warten Sie, bis es wieder aufnahmebereit ist.

## [[]

Sie haben über eine längere Zeit Bilder aufgenommen. Die Temperatur in der Kamera ist gestiegen. Brechen Sie die Bildaufnahme ab, bis sich das Produkt abgekühlt hat.

#### **Aufnahme ist in diesem Filmformat nicht möglich**

• Setzen Sie [ $\Box$ ] Dateiformat] auf [MP4].

### **SFULL**

Die Anzahl der Bilder überschreitet den Wert, für den Datenverwaltung in einer Datenbankdatei durch das Produkt möglich ist.

#### **M**<br>原ene

Registrierung in der Datenbankdatei ist nicht möglich. Importieren Sie alle Bilder zu einem Computer, und stellen Sie die Speicherkarte wieder her.

#### **Bilddatenbankdateifehler**

• Es liegt ein Fehler in der Bilddatenbankdatei vor. Wählen Sie [Einstellung]  $→$ [Bild-DB wiederherst.].

#### **Systemfehler**

#### **Kamerafehler. Aus- und dann wieder einschalten.**

Nehmen Sie den Akku heraus, und setzen Sie ihn wieder ein. Falls die Meldung oft erscheint, wenden Sie sich an Ihren Sony-Händler oder die nächste autorisierte Sony-Kundendienststelle.

### **Vergrößerung nicht möglich. Bilddrehung nicht möglich.**

Mit anderen Produkten aufgenommene Bilder können möglicherweise nicht

vergrößert oder gedreht werden.

## Digitale Fotokamera DSC-WX220

## Weißabgleich

Passt die Farbtöne den Umlichtbedingungen an. Verwenden Sie diese Funktion, wenn die Farbtöne des Bilds nicht Ihrer Erwartung entsprechen, oder wenn Sie die Farbtöne für fotografischen Ausdruck absichtlich ändern möchten.

1. MENU  $\rightarrow$   $\bullet$  (Kamera- einstlg.)  $\rightarrow$  [Weißabgleich]  $\rightarrow$  gewünschte Einstellung.

### **Menüpostendetails**

#### **Auto (Standardeinstellung):**

Das Produkt erkennt die Lichtquelle automatisch und passt die Farbtöne entsprechend an.

### **Tageslicht:**

Die Farbtöne werden an Tageslicht angepasst.

### **Bewölkt:**

Die Farbtemperatur wird an einen bewölkten Himmel angepasst.

### **Glühlampe:**

Die Farbtemperatur wird an Orte unter Glühlampenlicht oder unter heller Beleuchtung, wie z. B. in einem Fotostudio, angepasst.

### **Leuchtst.: Kaltweiß:**

Die Farbtemperatur wird an weißes Leuchtstofflampenlicht angepasst.

### **Leuchtst.:Tag.-weiß:**

Die Farbtemperatur wird an neutrales weißes Leuchtstofflampenlicht angepasst.

### **篇+2 Leuchtst.: Tageslicht:**

Die Farbtemperatur wird an Leuchtstofflampenlicht bei Tageslicht angepasst.

### **Blitz:**

Die Farbtemperatur wird an Blitzlicht angepasst.

### **Anpassung:**

Benutzt die in [Benutzer-Setup] gespeicherte Weißabgleicheinstellung.

### **Benutzer-Setup:**

Speichert die Grundfarbe Weiß unter Lichtverhältnissen für die Aufnahmeumgebung.

**Hinweis**

[Weißabgleich] wird in den folgenden Situationen auf [Auto] fixiert:

[Intelligente Auto.] [Überlegene Autom.] [Szenenwahl]

## Digitale Fotokamera DSC-WX220

## Wiedergabe von Panoramabildern

Das Produkt rollt ein Panoramabild automatisch von einem Ende zum anderen.

- 1. Drücken Sie die Taste |▶ (Wiedergabe), um auf den Wiedergabemodus umzuschalten.
- 2. Wählen Sie das wiederzugebende Panoramabild mithilfe des Einstellrads aus.
- 3. Drücken Sie in der Mitte, um das Bild wiederzugeben.

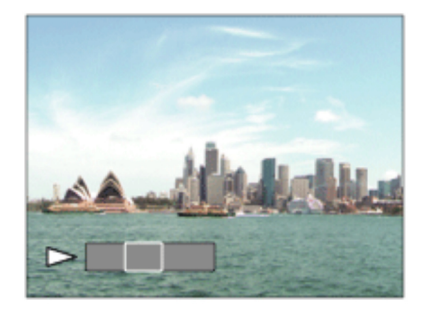

- Um die Wiedergabe zu unterbrechen, drücken Sie in der Mitte erneut.
- Um zur Anzeige des ganzen Bilds zurückzukehren, drücken Sie die Taste MENU.

#### **Hinweis**

Mit einem anderen Produkt aufgenommene Panoramabilder werden u. U. in einer anderen Größe als der tatsächlichen Größe angezeigt oder nicht korrekt gerollt.

## Digitale Fotokamera DSC-WX220

## Wiedergabezoom

Das wiedergegebene Bild wird vergrößert.

- 1. Zeigen Sie das zu vergrößernde Bild an, und schieben Sie den Zoomhebel (W/T) zur Seite T.
	- Falls das Bild zu groß ist, schieben Sie den Zoomhebel (W/T) zur Seite W, um den Zoomfaktor einzustellen.
- Wählen Sie den Teil, den Sie vergrößern möchten, durch Drücken auf die 2. obere/untere/rechte/linke Position des Einstellrads aus.

#### **Tipp**

Sie können ein wiedergegebenes Bild auch mithilfe von MENU vergrößern.

**Hinweis**

Bei Filmen können Sie die vergrößerte Wiedergabefunktion nicht verwenden.

## Digitale Fotokamera DSC-WX220

## Zoom-Einstellung

Sie können die Zoom-Einstellung des Produkts wählen.

1. MENU  $\rightarrow \bullet$  (Benutzer- einstlg.)  $\rightarrow$  [Zoom-Einstellung]  $\rightarrow$  gewünschte Einstellung.

### **Menüpostendetails**

#### **Nur optischer Zoom:**

Optischer Zoom wird aktiviert. Sie können die Smart Zoom-Funktion benutzen, wenn Sie [ $\sim$ Bildgröße] auf [M], [S] oder [VGA]einstellen.

#### **Ein: Klarbild-Zoom (Standardeinstellung):**

Selbst wenn der Zoombereich des optischen Zooms überschritten wird, vergrößert das Produkt Bilder innerhalb des Bereichs, in dem die Bildqualität sich nicht wesentlich verschlechtert.

#### **Ein: Digitalzoom:**

Wenn der Zoombereich von [Klarbild-Zoom] überschritten wird, vergrößert das Produkt Bilder auf den größten Faktor. Die Bildqualität verschlechtert sich jedoch.

#### **Hinweis**

Aktivieren Sie [Nur optischer Zoom], wenn Sie Bilder innerhalb des Bereichs vergrößern wollen, in dem sich die Bildqualität nicht verschlechtert.

## Digitale Fotokamera DSC-WX220

## Überlegene Autom.

Das Produkt erkennt und beurteilt die Aufnahmebedingungen automatisch und wählt automatisch die geeigneten Einstellungen aus.

Das Produkt kann mehrere Bilder aufnehmen und ein Montagebild usw. erzeugen, wobei mehr Aufnahmeeinstellungen als im Modus "Intelligente Automatik" verwendet werden, um Bilder von höherer Qualität aufzuzeichnen.

- 1. MENU  $\rightarrow$   $\bullet$  (Kamera- einstlg.)  $\rightarrow$  [Aufn.-Modus]  $\rightarrow$  [Überlegene Autom.].
- 2. Richten Sie die Kamera auf das Motiv. Wenn die Kamera eine Szene erkennt, erscheint das Szenenerkennungssymbol auf dem Bildschirm. Gegebenenfalls erscheint  $\Box^{\dagger}$ (Überlagerungssymbol).

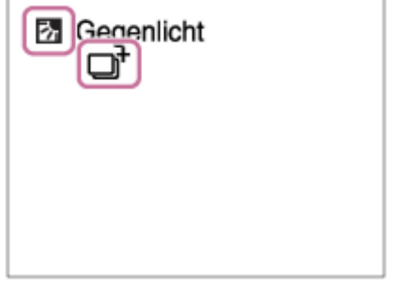

3. Stellen Sie den Fokus ein, und nehmen Sie das Bild auf.

**Hinweis**

- Wenn das Produkt zur Erzeugung von Montagebildern verwendet wird, dauert der Aufnahmeprozess länger als sonst.
- Das Produkt erkennt die Szene nicht, wenn Sie andere Zoomfunktionen außer dem optischen Zoom benutzen.
- Unter bestimmten Aufnahmebedingungen erkennt das Produkt eine Szene u. U. nicht richtig.